#### SONY

## VAIO Digital Studio™ System Reference Manual

PCV-RX462DS

PCV-RX463DS

PCV-RX465DS

PCV-RX470DS

PCV-RX480DS

PCV-RX490TV

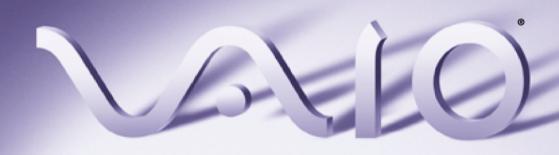

#### Notice to Users

© 2001 Sony Electronics Inc. Reproduction in whole or in part without written permission is prohibited. All rights reserved. This manual and the software described herein, in whole or in part, may not be reproduced, translated, or reduced to any machine-readable form without prior written approval.

SONY ELECTRONICS INC. PROVIDES NO WARRANTY WITH REGARD TO THIS MANUAL, THE SOFTWARE, OR OTHER INFORMATION CONTAINED HEREIN AND HEREBY EXPRESSLY DISCLAIMS ANY IMPLIED WARRANTIES OF MERCHANTABILITY OR FITNESS FOR ANY PARTICULAR PURPOSE WITH REGARD TO THIS MANUAL, THE SOFTWARE, OR SUCH OTHER INFORMATION. IN NO EVENT SHALL SONY ELECTRONICS INC. BE LIABLE FOR ANY INCIDENTAL. CONSEQUENTIAL, OR SPECIAL DAMAGES, WHETHER BASED ON TORT, CONTRACT, OR OTHERWISE, ARISING OUT OF OR IN CONNECTION WITH THIS MANUAL, THE SOFTWARE, OR OTHER INFORMATION CONTAINED HEREIN OR THE USE THEREOF.

Sony Electronics Inc. reserves the right to make any modification to this manual or the information contained herein at any time without notice. The software described herein is governed by the terms of a separate user license agreement.

This product contains software owned by Sony and licensed by third parties. Use of such software is subject to the terms and conditions of license agreements enclosed with this product. Some of the software may not be transported or used outside the United States. Software specifications are subject to change without notice and may not necessarily be identical to current retail versions.

Updates and additions to software may require an additional charge. Subscriptions to online service providers may require a fee and credit card information. Financial services may require prior arrangements with participating financial institutions.

Sony, VAIO, the VAIO logo, VAIO Digital Studio, and i.LINK are trademarks of Sony. Intel, and Pentium are trademarks of Intel Corporation. Microsoft, Windows, and the Windows Me logo are registered trademarks of Microsoft Corporation. PS/2 is a registered trademark of IBM Corporation. RIMM is a trademark of Rambus Incorporated.

All other trademarks are trademarks or registered trademarks of their respective owners.

#### Owner's Record

The model number and serial number are located on the back of your VAIO® computer. Record the serial number in the space provided here. Refer to the model and serial number when you call your Sony Service Center.

Model Numbers: PCV-RX462DS/ PCV-RX463DS/PCV-RX465DS/ PCV-RX470DS/PCV-RX480DS/ PCV-RX490TV

| Serial Number: |  |  |
|----------------|--|--|
| Seriai Number. |  |  |

## Safety Information and Caution

#### DVD-ROM Laser Diode Properties (PCV-RX462DS/PCV-RX463DS/ PCV-RX465DS/PCV-RX470DS/ PCV-RX480DS)

| Laser output | 0.4 mW (DVD)<br>0.14 mW (CD)    |
|--------------|---------------------------------|
| Wave Length  | 650-655 nm (DVD)<br>785 nm (CD) |

#### CD-RW Laser Diode Properties (PCV-RX462DS/PCV-RX463DS/ PCV-RX465DS/PCV-RX470DS/ PCV-RX480DS)

| Laser output | 1.0 mW (Read)<br>43.5 mW (Write) |
|--------------|----------------------------------|
| Wave Length  | 780–787 nm                       |

## DVD-RW Laser Diode Properties (PCV-RX490TV)

| Laser output | 1.3 mW (CD-read)<br>1.1 mW (DVD-read)<br>21.9 mW (DVD-write)<br>42.8 mW (CD-write) |
|--------------|------------------------------------------------------------------------------------|
| Wave Length  | 650-660 nm (DVD)<br>773-797 nm (CD)                                                |

### CD-ROM Laser Diode Properties (PCV-RX490TV)

| Laser output | 0.2 mW     |
|--------------|------------|
| Wave Length  | 760-810 nm |

- To prevent fire or shock hazard, do not expose your desktop to rain or moisture. To avoid electrical shock, do not open the cabinet. Refer servicing to qualified personnel only.
- Never install modem or telephone wiring during a lightning storm.
- Never install telephone jacks in wet locations unless the jack is specifically designed for wet locations.
- Never touch uninsulated telephone wire or terminals unless the telephone line has been disconnected at the network interface
- Use caution when installing or modifying telephone lines.
- Avoid using the modem during an electrical storm.
- Do not use the modem or a telephone to report a gas leak in the vicinity of the leak.
- The socket outlet shall be installed near the equipment and shall be easily accessible.

- ! To change the backup battery, contact your nearest Sony Service Center.
- ! Caution The use of optical instruments with this product will increase eye hazard. As the laser beam used in this product is harmful to the eyes, do not attempt to disassemble the drive cabinet. Refer servicing to qualified personnel only.
- ! Danger Visible and invisible laser radiation when drive is open. Avoid direct exposure to beam
- For CD-RW: Danger Invisible laser radiation when open. Avoid direct exposure to beam.
- For DVD-RW: Danger Invisible laser radiation when open. Avoid direct exposure to beam.
- Caution For ADSL, HomePNA, and V.90 modem models: to reduce the risk of fire, use only No. 26 AWG or larger telecommunication line cord.

- Pour prévenir tout risque d'incendie ou d'électrocution, garder cet appareil à l'abri de la pluie et de l'humidité.
- Pour prévenir tout risque d'électrocution, ne pas ouvrir le châssis de cet appareil et ne confier son entretien qu'à une personne qualifiée.
- Ne jamais effectuer l'installation de fil modem ou téléphone durant un orage électrique.
- Ne jamais effectuer l'installation d'une prise téléphonique dans un endroit mouillé à moins que la prise soit conçue à cet effet.
- Ne jamais toucher un fil téléphonique à découvert ou un terminal à moins que la ligne téléphonique n'ait été débranché de l'interface réseau.
- Soyez très prudent lorsque vous installez ou modifiez les lignes téléphoniques.
- ☐ Évitez d'utiliser le modem durant un orage électrique.
- N'utilisez pas le modem ni le téléphone pour prévenir d'une fuite de gaz vous êtes près de la fuite.
- L'appareil doit être le plus près possible d'une prise murale pour en faciliter l'accès.

- Pour changer la pile de rechange, veuillez contacter votre centre de service Sony le plus près.
- ! Avertissement : L'utilisation d'instruments optiques avec ce produit augmente les risques pour les yeux. Puisque le faisceau laser utilisé dans ce produit est dommageable pour les yeux, ne tentez pas de désassembler le boîtier. Adressez-vous à un agent de service qualifié.
- ! Danger : Radiation laser visible et invisible si ouvert. Évitez l'exposition directe au faisceau.
- ! Pour les CD-RW : Danger : Radiation laser visible et invisible si ouvert. Évitez l'exposition directe au faisceau.
- ! Pour les DVD-RW : Danger : Radiation laser visible et invisible si ouvert. Évitez l'exposition directe au faisceau.
- ! Attention: Pour ADSL, HomePNA, et V.90 modele modem: afin de réduire les risques d'incendie, n'utilisez qu'un cordon de communication NO. 26 AWG ou plus gros.

For questions regarding your product or for the Sony Service Center nearest you, call 1-888-476-6972 in the United States or 1-800-961-7669 in Canada.

Sony Customer Support can be reached at http://www.sony.com/pcsupport.

#### Regulatory Information

#### **Declaration of Conformity**

Trade Name: SONY

Model No.: PCV-RX462DS PCV-RX463DS

PCV-RX463DS PCV-RX465DS PCV-RX470DS PCV-RX480DS PCV-RX490TV

Responsible Party: Sony Electronics Inc. Address: 680 Kinderkamack Rd

Oradell, NJ 07649
Telephone: 201-930-6972

This phone number is for FCC-related matters

only.

This device complies with Part 15 of FCC Rules. Operation is subject to the two following conditions:

- (1) This device may not cause harmful interference, and
- (2) this device must accept any interference received, including interference that may cause undesired operation.

#### Model No.: PCVA-IMB4A

This device complies with Part 15 of the FCC rules. Operation is subject to the following two conditions:

- (1) This device may not cause harmful interference, and
- (2) this device must accept any interference received, including interference that may cause undesired operation.

This equipment has been tested and found to comply with the limits for a Class B digital device, pursuant to Part 15 of the Rules. These limits are designed to provide reasonable protection against harmful interference in a residential installation. This equipment generates, uses, and can radiate radio frequency energy and, if not installed and used in accordance with the instructions, may cause harmful interference to radio communications. However, there is no guarantee that interference will not occur in a particular installation. If this equipment does cause harmful

interference to radio or television reception, which can be determined by turning the equipment off and on, the user is encouraged to try to correct the interference by one or more of the following measures::

- Reorient or relocate the receiving antenna.
- Increase the separation between the equipment and the receiver.
- Connect the equipment into an outlet on a circuit different from that to which the receiver is connected.
- Consult the dealer or an experienced radio/TV technician for help.

You are cautioned that any changes or modifications not expressly approved in this manual could void your authority to operate this equipment.

Only peripherals (such as computer input/output devices, terminals, and printers) that comply with FCC Class B limits may be attached to this computer product. Operation with noncompliant peripherals is likely to result in interference to radio and television reception.

All cables used to connect peripherals must be shielded and grounded. Operation with cables, connected to peripherals, that are not shielded and grounded, may result in interference to radio and television reception.

#### FCC Part 68

This equipment complies with Part 68 of the FCC rules. The FCC Ringer Equivalence Number (REN) for this equipment is 0.79 B (for Lucent modem), or 0.0 B (for HomePNA modem). If requested, this information must be provided to the telephone company.

This modem uses the USOC RJ-11 telephone jack.

The REN is used to determine the quantity of devices which may be connected to the telephone line. Excessive RENs on the telephone line may result in the devices not ringing in response to an incoming call. In most, but not all areas, the sum of the RENs should not exceed five (5.0). To be certain of the number of devices that may be connected to the line, as determined by the total RENs, contact the telephone company to determine the maximum REN for the calling area.

If the terminal equipment causes harm to the telephone network, the telephone company will notify you in advance that temporary discontinuance of service may be required. But if advance notice is not practical, the telephone company will notify the customer as soon as possible. Also, you will be advised of your right to file a complaint with the FCC if you believe it is necessary.

The telephone company may make changes in its facilities, equipment, operations or procedures that could affect the operations of the equipment. If this happens, the telephone company will provide advance notice in order for you to make the necessary modifications in order to maintain uninterrupted service.

If trouble is experienced with this modem, for repair or warranty information, please contact 1-888-4SONY-PC, or write to the Sony Customer Information Center, 12451 Gateway Blvd., Fort Myers, FL 33913. If the trouble is causing harm to the telephone network, the telephone company may request that you remove the equipment from the network until the problem is resolved.

Repair of this equipment should be made only by a Sony Service Center or Sony authorized agent. For the Sony Service Center nearest you, call 1-888-4SONYPC (1-888-476-6972).

This equipment cannot be used on public coin service provided by the telephone company. Connection to Party Line Service is subject to state and possible provincial tariffs. (Contact the state or provincial utility service commission, public service commission, or corporation commission for information.)

#### Telephone Consumer Protection Act of 1991 (United States)

The Telephone Consumer Protection Act of 1991 makes it unlawful for any person to use a computer or other electronic device to send any message via a telephone facsimile machine unless such message clearly contains, in a margin at the top or bottom of each transmitted page or on the first page of the transmission, the date and time it is sent and an identification of the business, other entity, or individual sending the message, and the telephone number of the sending machine or such business, other entity, or individual.

In order to program this information into your facsimile, see your fax software documentation

#### Telephone Consumer Guidelines (Canada)

Please refer to your telephone directory under 'Privacy Issues' and /or 'Terms of Service.' For more detailed information. please contact:

#### CRTC

Terrasses de la Chaudiére. Tour centrale 1 promenade du Portage, 5 étage Hull PQ K1A 0N2.

This Class B digital apparatus complies with Canadian ICES-003.

Cet àppareil numérique de la classe B est conforme à la norme NMB-003 du Canada.

#### Disposal of Lithium Battery

You can return your unwanted lithium batteries to your nearest Sony Service Center or Factory Service Center.

In some areas the disposal of lithium ion batteries in household or business trash may be prohibited.

For the Sony Service Center nearest you, call 1-888-476-6972 in the United States or 1-800-961-7669 in Canada.

- ! Do not handle damaged or leaking lithium batteries.
- ! Danger of explosion if battery is incorrectly replaced. Replace only with the same or equivalent type recommended by the manufacturer. Discard used batteries according to the manufacturer's instructions.
- The battery pack used in this device may present a fire or chemical burn hazard if mistreated. Do not disassemble, heat above 212°F (100°C) or incinerate.
   Dispose of used battery promptly.
   Keep away from children.

- ! Ne pas manipuler les batteries au lithium qui fuient ou sont endommagées.
- ! Une batterie non conforme présente un danger d'explosion. La remplacer seulement par une batterie identique ou de type équivalent recommandé par le fabricant. Évacuer les batteries usées selon les directives du fabricant.
- ! La manutention incorrecte du module de batterie de cet appareil présente un risque d'incendie ou de brûlures chimiques. Ne pas démonter, incinérer ou exposer à une température de plus de 100°C. Évacuer promptement la batterie usée. Garder hors de portée des enfants.

#### **Industry Canada Notice**

NOTICE: The Industry Canada label identifies certified equipment. This certification means that the equipment meets certain telecommunications network protective, operational and safety requirements as prescribed in the appropriate Terminal Equipment Technical Requirements document(s). The Department does not guarantee the equipment will operate to the user's satisfaction.

Before installing this equipment, users should ensure that it is permissible to be connected to the facilities of the local telecommunications company. The equipment must also be installed using an acceptable method of connection.

The customer should be aware that compliance with the above conditions may not prevent degradation of service in some situations.

Repairs to certified equipment should be coordinated by a representative designated by the supplier. Equipment malfunctions or any repairs or alterations made by the user to this equipment may give the telecommunications company cause to request that the user disconnect the equipment.

Users should ensure for their own protection that the electrical ground connections of the power utility, telephone lines and internal metallic water pipe system, if present, are connected together. This precaution may be particularly important in rural areas.

CAUTION: Users should not attempt to make such connections themselves, but should contact the appropriate electrical inspection authority, or electrician, as appropriate.

NOTICE: The Ringer Equivalence Number (REN) assigned to each terminal device provides an indication of the maximum number of terminals allowed to be connected to a telephone interface. The termination on an interface may consist of any combination of devices subject only to the requirement that the sum of the Ringer Equivalence Numbers of all the devices does not exceed 5. The Ringer Equivalence Number for this equipment is 0.79 B (for Lucent modem), or 0.0 B (for HomePNA modem).

#### Avis de L'industrie Canada

AVIS: L'étiquette d'Industrie Canada identifie le matériel homologué.

Cette étiquette certifie que le matériel est conforme aux normes de protection, d'exploitation et de sécurité des réseaux de télécommunications, comme le prescrivent les documents concernant les exigences techniques relatives au matériel terminal. Le Ministère n'assure toutefois pas que le matériel fonctionnera à la satisfaction de l'utilisateur.

Avant d'installer ce matériel, l'utilisateur doit s'assurer qu'il est permis de le raccorder aux installations de l'entreprise locale de télécommunication. Le matériel doit également être installé en suivant une méthode acceptée de raccordement. L'abonné ne doit pas oublier qu'il est possible que la conformité aux conditions énoncées ci-dessus n'empêche pas la dégradation du service dans certaines situations.

Les réparations de matériel homologué doivent être coordonnées par un représentant désigné par le fournisseur. L'entreprise de télécommunications peut demander à l'utilisateur de débrancher un appareil à la suite de réparations ou de modifications effectuées par l'utilisateur ou à cause de mauvais fonctionnement.

Pour sa propre protection, l'utilisateur doit s'assurer que tous les fils de mise à la terre de la source d'énergie électrique, des lignes téléphoniques et des canalisations d'eau métalliques, s'il y en a, sont raccordés ensemble. Cette précaution est particulièrement importante dans les régions rurales.

Avertissement: L'utilisateur ne doit pas tenter de faire ces raccordements lui-même; il doit avoir recours à un service d'inspection des installations électriques, ou à un électricien, selon le cas.

AVIS: L'indice d'équivalence de la sonnerie (IES) assigné à chaque dispositif terminal indique le nombre maximal de terminaux qui peuvent être raccordés à une interface.

La terminaison d'une interface téléphonique peut consister en une combination de quelques dispositifs, à la seule condition que la somme d'indices d'équivalence de la sonnerie de tous les dispositifs n'excède pas 5. L'indice d'équivalence de la sonnerie de ce matériel est de 0.79 B (pour Lucent modem), ou 0.0 B (pour HomePNA modem).

### **Contents**

| Notice to Users                                           | ii  |
|-----------------------------------------------------------|-----|
| Owner's Record                                            | ii  |
| Safety Information and Caution                            |     |
| Regulatory Information                                    |     |
| FCC Part 68                                               |     |
| Telephone Consumer Protection Act of 1991 (United States) | vii |
| Telephone Consumer Guidelines (Canada)                    |     |
| Disposal of Lithium Battery                               |     |
| Industry Canada Notice                                    |     |
| Avis de L'industrie Canada                                | ix  |
|                                                           |     |
| Chapter 1 — Identifying Components                        | 1   |
| Front View                                                | 2   |
| Drives                                                    |     |
| Buttons and Switches                                      | 6   |
| Indicators                                                | 7   |
| Connectors                                                | 8   |
| Rear View                                                 | 10  |
| Icons                                                     | 11  |
| I/O Connectors                                            | 13  |
| Expansion Slots                                           | 18  |
| Remote Control                                            | 19  |
| PCV-RX490TV                                               | 19  |
|                                                           |     |
| Chapter 2 — Configuring Your System                       | 21  |
| Accessing the BIOS Setup Utility                          | 22  |
| Changing the Display's Power Management Settings          |     |

| Chapter 3 — Removing, Installing, and Replacing               |    |
|---------------------------------------------------------------|----|
| Components                                                    | 27 |
| Removing the Side Cover                                       | 28 |
| Replacing the Side Cover                                      |    |
| Installing a PCI Add-In Card                                  |    |
| Removing a PCI Add-in Card                                    |    |
| Replacing the Lithium Battery                                 |    |
| Installing System Memory                                      |    |
| Removing a Memory Module                                      |    |
| Removing a Slot Cover                                         |    |
| Covering an Open I/O Slot                                     |    |
| Installing a 3.5-inch Internal Hard Disk Drive                |    |
| To prepare a startup disk (PCV-RX490TV model only)            |    |
| To install a 3.5-inch internal hard disk drive (all models)   |    |
| To set up the new hard drive with the startup disk            |    |
| (PCV-RX490TV model only)                                      |    |
| To identify the additional hard disk space for Giga Pocket us |    |
| (PCV-RX490TV model only)                                      |    |
| Removing the Power Supply                                     |    |
| Replacing the Power Supply                                    | 51 |
|                                                               |    |
| Chapter 4 — System Board                                      |    |
| Connectors and Headers                                        |    |
| Front Panel Header                                            |    |
| Floppy Disk Drive Header                                      | 55 |
| Memory Module (RIMM) Slots                                    |    |
| PCI SlotsAGP Slot                                             |    |
| IDE Headers                                                   |    |
| Power Supply and Aux Power Headers                            |    |
| Keyboard and Mouse Ports                                      | 62 |
| USB Ports and USB Header                                      | 63 |
| Ethernet Port                                                 |    |
| Serial , Printer, and i.LINK Ports                            |    |
| Fan Headers                                                   |    |
| Game Port                                                     | 70 |
| Headphones, Line In, Mic Jacks                                | 71 |
| i.LINK Headers                                                | 72 |
| CD-IN Header                                                  |    |
| AUX-IN Header                                                 |    |
| Video Header                                                  | 75 |

| CLR CMOS Jumper                                 | 76        |
|-------------------------------------------------|-----------|
| Chapter 5 — Fax/Modem Card                      | <i>77</i> |
| HomePNA Modem                                   |           |
| Connectors                                      |           |
| Lucent 1648 Modem                               | 79        |
| Connectors                                      | 79        |
| Chapter 6 — Giga Pocket Card                    | 81        |
| Chapter 7 — Video Card                          | 83        |
| Connectors                                      | 84        |
| Chapter 8 — CMOS Setup Options                  | 85        |
| Main Screen                                     |           |
| Advanced Screen                                 |           |
| Power Screen                                    |           |
| Boot Screen                                     | 93        |
| Exit Screen                                     | 94        |
| Chapter 9 — Miscellaneous Technical Information | 95        |
| User and Supervisor Passwords                   |           |
| Beep Code Error Messages                        |           |
| PCI Configuration Status and Error Messages     |           |
| DMA Channel Assignments                         |           |
| System I/O Address Map                          |           |
| Memory Map                                      | 105       |
| IRQ Summary                                     |           |
| Chapter 10 — Specifications                     | 109       |
| Processors                                      |           |
| Chipset                                         |           |
| AGP Bus                                         |           |
| PCI Bus                                         |           |
| Memory Modules                                  |           |
| Memory Configurations                           |           |
| L2 Cache                                        |           |
| Graphics                                        |           |

#### XIV VAIO Digital Studio™ System Reference Manual

|     | Audio                              | 111 |
|-----|------------------------------------|-----|
|     | Communications                     | 112 |
|     | Giga Pocket I/O (PCV-RX490TV only) | 112 |
|     | I/O and Expansion Slots            |     |
|     | Floppy Disk Drive and Controller   |     |
|     | Hard Drives and Controllers        |     |
|     | Optical Drives                     | 114 |
|     | System BIOS                        |     |
|     |                                    |     |
| Ind | dex                                | 117 |

# Chapter 1 Identifying Components

The following sections identify and describe each component that is visible from the exterior of the VAIO Digital Studio™ computer. Internal components are identified in the appropriate section of this manual.

#### Front View

#### All Models

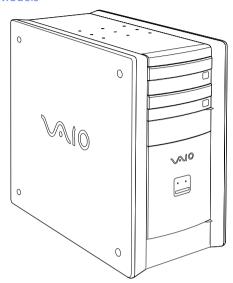

#### **Drives**

#### PCV-RX462DS/PCV-RX463DS/PCV-RX465DS/PCV-RX470DS/PCV-RX480DS

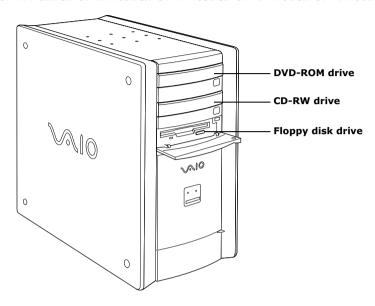

| Drive                           | Description             |
|---------------------------------|-------------------------|
| Floppy disk drive               | 3.5-inch, 1.44 MB.      |
| DVD-ROM drive*                  |                         |
| CD-RW read <sup>†</sup>         | 32X maximum performance |
| DVD-ROM read <sup>‡</sup>       | 16X maximum performance |
| CD-R/CD-ROM read**              | 40X maximum performance |
| CD-RW drive <sup>††</sup>       |                         |
| CD-RW read <sup>‡‡</sup>        | 20X maximum performance |
| CD-R/CD-RW write***             | 8X maximum performance  |
| CD-R/CD-ROM read <sup>†††</sup> | 32X maximum performance |

- \* The DVD-ROM data transfer standard 1X rate is 1350 KBps.
- Data on a CD-RW is read at a variable transfer rate, ranging from 13X at the innermost track to 32X at the outermost track. The average data transfer rate is 22.5X (3375 KBps).
- ‡ Data on a DVD-ROM is read at a variable transfer rate, ranging from 6.6X at the innermost track to 16X at the outermost track. The average data transfer rate is 11.3X (15255 KBps).
- \*\* Data on a CD-R/CD-ROM is read at a variable transfer rate, ranging from 17.5X at the innermost track to 40X at the outermost track. The average data transfer rate is 28.6X (4293 KBps).
- †† The CD-RW/CD-R/CD-ROM data transfer standard 1X rate is 150 KB per second (KBps).
- ‡‡ Data on a CD-RW is read at a variable transfer rate, ranging from 8X at the innermost track to 20X at the outermost track. The average data transfer rate is 14X (2100 KBps).

- \*\*\*Data on a CD-R/CD-RW is written at a constant transfer rate of 2X, 4X, 8X (max. for CD-RW), or 12X, depending on the speed you select.
- ††† Data on a CD-R/CD-ROM is read at a variable transfer rate, ranging from 13X at the innermost track to 32X at the outermost track. The average data transfer rate is 22.5X (3375 KBps).

#### PCV-RX490TV

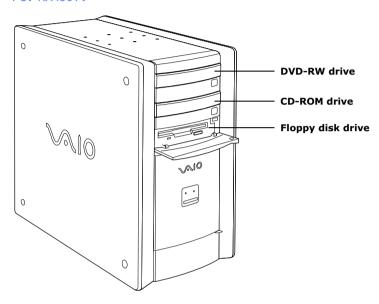

| Drive                          | Description             |
|--------------------------------|-------------------------|
| Floppy disk drive              | 3.5-inch, 1.44 MB.      |
| DVD-RW drive*                  |                         |
| DVD-ROM read <sup>†</sup>      | 4X maximum performance  |
| DVD-RW/DVD-R read <sup>‡</sup> | 2X maximum performance  |
| CD-ROM read**                  | 24X maximum performance |
| CD-RW/CD-R read <sup>††</sup>  | 16X maximum performance |
| CD-R write                     | 8X maximum performance  |
| CD-RW write <sup>‡‡</sup>      | 4X maximum performance  |
| DVD-R write***                 | 2X maximum performance  |
| DVD-RW write                   | 1X maximum performance  |
| CD-ROM drive                   |                         |
| CD-R/CD-ROM <sup>†††</sup>     | 40X maximum performance |
| CD-RW <sup>‡‡‡</sup>           | 28X maximum performance |

<sup>\*</sup> The DVD-ROM data transfer standard 1X rate is 1350 KBps. The CD-RW/CD-R/CD-ROM data transfer standard rate is 150 KBps.

- † Data on a DVD-ROM is read at a variable transfer rate, ranging from 2X at the innermost track to 4X at the outermost track. The average data transfer rate is 3.3X (4455 KBps).
- ‡ Data on a DVD-RW/DVD-R is read at a constant transfer rate of 2X.
- \*\* Data on a CD-ROM is read at a variable transfer rate, ranging from 10.3X at the innermost track to 24X at the outermost track. The average data transfer rate is 17.2X (2580 KBps).
- †† Data on a CD-RW/CD-R is read at a variable transfer rate, ranging from 6.9X at the innermost track to 16X at the outermost track. The average data transfer rate is 11.5X (1725 KBps).
- ‡‡ Data on a CD-RW/CD-R is written at a constant transfer rate of 4X (max for CD-RW), or 8X depending on the speed you select. High-speed writing to a CD-RW disc is not supported.
- \*\*\* Data on a DVD-RW/DVD-R is written at a constant transfer rate of 1X (max. for DVD-RW), or 2X, depending on the speed you select.
- ††† Data on a CD-R/CD-ROM is read at a variable transfer rate, ranging from 17X at the innermost track to 40X at the outermost track. The average data transfer rate is 28.5X (4275 KBps).
- ‡‡‡ Data on a CD-RW is read at a variable transfer rate, ranging from 12X at the innermost track to 28X at the outermost track. The average data transfer rate is 20X (3000 KBps).

#### **Buttons and Switches**

#### All Models

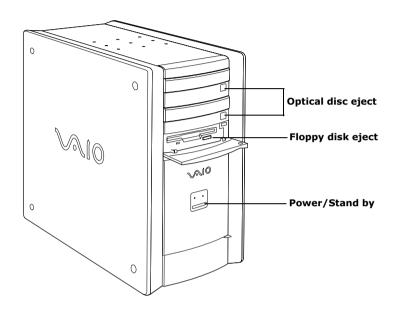

| Button or switch          | Description                                            |
|---------------------------|--------------------------------------------------------|
| Power/Stand by switch     | Turns system power on, off, or into Stand by mode.     |
| Floppy disk eject button  | Ejects a floppy disk.                                  |
| Optical disc eject button | Automatically opens and closes the optical drive tray. |

#### **Indicators**

#### All Models

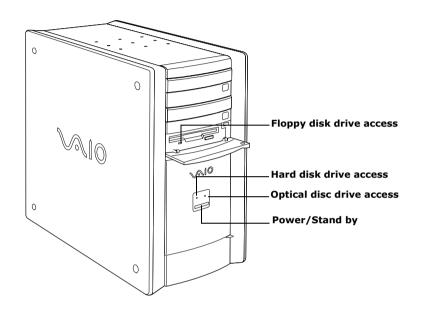

| Indicator                          | Description                                                                                                    |  |
|------------------------------------|----------------------------------------------------------------------------------------------------|--|
| Power/Stand by indicator           | Stand by (red) indicates the computer is in Stand by mode. On (blue) indicates the computer is out of Stand by mode, ready to use. Off (no color) indicates the computer is turned off, or in hibernation mode. |  |
| Floppy disk drive access indicator | On (green) indicates floppy disk drive activity.                                                                                                    |  |
| Optical drive access indicator     | On (red) indicates optical drive activity.                                                                                                    |  |
| Hard disk drive access indicator   | On (red) indicates hard disk drive activity.                                                                                                    |  |
|                                    | -                                                                                                    |  |

#### **Connectors**

#### PCV-RX462DS/PCV-RX463DS/PCV-RX465DS/PCV-RX470DS/PCV-RX480DS

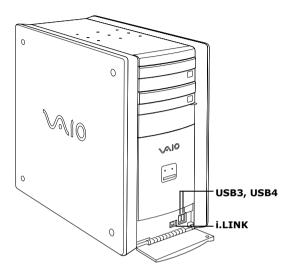

| Connector           | Description                                                  |
|---------------------|--------------------------------------------------------------|
| i.LINK® (IEEE1394)* | Connects to a digital device that has a 4-pin i.LINK header. |
| USB3, USB4          | Connects to USB devices.                                     |

<sup>\*</sup> To connect to a 6-pin i.LINK device, use the i.LINK header on the back of the system. A 6-pin i.LINK header can supply power from the computer to the device if the device also has a 6-pin i.LINK header. A 4-pin i.LINK header cannot supply power to the device.

#### PCV-RX490TV

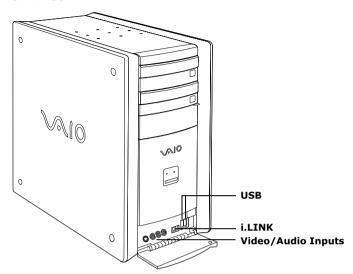

| Connector                               | Description                                                     |
|-----------------------------------------|-----------------------------------------------------------------|
| Universal Serial Bus<br>(USB) ports (2) | Connects to USB devices.                                        |
| i.LINK (4-pin) port<br>(IEEE1394)       | Connects to a digital device that has a 4-pin i.LINK connector. |
| S-Video In port                         | Connects to an S-video cable (optional).                        |
| Video In jack                           | Connects to a video cable (supplied).                           |
| Audio L In jack/<br>Audio R In jack     | Connects to an audio cable (supplied).                          |

#### Rear View

#### All Models

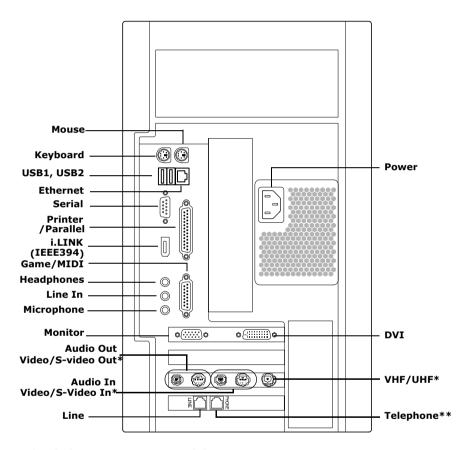

- \*Only in PCV-RX490TV Model
- \*\* In models with an HPNA modem, the telephone line jack does not exist.

#### Icons

#### All Models

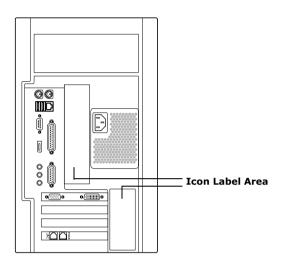

| All Models                                       |                                         |
|--------------------------------------------------|-----------------------------------------|
| Icon                                             | Description                             |
| Ò                                                | Mouse port                              |
| <u>:::::</u>                                     | Keyboard port                           |
| <b>*</b>                                         | Universal Serial Bus (USB) port         |
| <del>2                                    </del> | Ethernet port (for LAN connection only) |
| <b>©</b> (00) <b>©</b>                           | Serial port                             |
|                                                  | Printer port                            |
| į,                                               | i.LINK (IEEE1394) port                  |
| L                                                | Game/MIDI port                          |

| All Models                              |                                                           |
|-----------------------------------------|-----------------------------------------------------------|
| Icon                                    | Description                                               |
| $\bigcap$                               | Headphones                                                |
| €                                       | LINE IN jack (audio)                                      |
| <b>/</b> *                              | Microphone jack                                           |
| → · · · · · · · · · · · · · · · · · · · | Monitor port                                              |
|                                         | Line jack (for telephone line from primary service jack)  |
|                                         | Telephone jack (for phone)*                               |
| <u></u>                                 | DVI (LCD) Monitor port                                    |
| * In mode                               | ls with an HPNA modem, the telephone jack does not exist. |
| PCV-RX490T                              | TV Only                                                   |
| lcon                                    | Description                                               |
| Ŷ                                       | VHF/UHF port                                              |
| <b>(</b>                                | Audio In jack                                             |
| <b>(</b>                                | Audio Out jack                                            |
| I<br>D                                  | Video/S-video In port                                     |
|                                         | Video/S-video Out port                                    |

#### **I/O Connectors**

The following section identifies the various I/O connectors.

#### Keyboard and Mouse Ports

The keyboard and mouse ports are physically identical and have the same pinout. They are standard 6-pin PS/2®-type female ports.

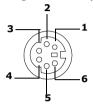

#### **USB Ports**

The USB ports are standard 4-pin USB ports. Two USB ports are located at the front, and two at the rear of the system.

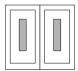

#### **Ethernet Port**

The Ethernet port at the rear of the system is used to connect to a 10Base-T/100Base-TX Ethernet network.

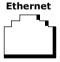

#### Serial Port

The serial port is a standard 9-pin DB-9 male port.

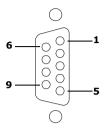

#### Printer/Parallel Port

The printer/parallel port is a standard 25-pin DB-25 female port.

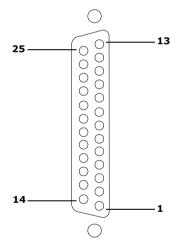

#### **Monitor Port**

The monitor port is a standard 15-pin female high-density VGA-type port located on the AGP plug-in card.

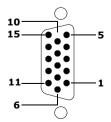

#### **DVI** Port

The DVI port is a 24-pin DVI port that can be attached to a Sony XGA LCD panel (PCVA-15XD2), which uses a DVI connector cable (sold separately). The DVI port is located on the AGP plug-in card.

You can physically connect both a VGA and an LCD monitor at the same time. However, you cannot use both monitors at the same time. If you operate only one monitor to the system, the system automatically detects which monitor is connected. If you connect both monitors, you must choose one monitor from the Display settings.

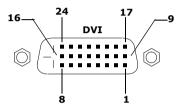

#### Game Port

The game port is a standard 15-pin DB-15 female port. This port can be used to connect MIDI devices.

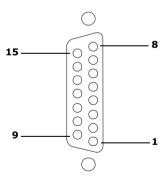

#### Mic, Line In, and Headphones Jacks

The mic, line in, and headphones jacks are physically identical, but have different connections. They are standard 3.5 mm stereo mini-jacks.

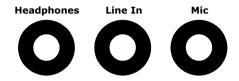

| Connector  | Description                            |
|------------|----------------------------------------|
| Headphones | 1.0 Vrms (typical).                    |
| Mic        | Electret condenser microphone input.   |
| Line In    | 1.0 Vrms (typical), 10 Kohm impedance. |

#### Telephone and Line Jacks

The telephone and line jacks are physically identical and have identical connections. they are standard rj-11 female phone jacks. however, the line jack is for connecting to a telephone line that comes from the wall, and the telephone jack is for connecting the computer to a telephone.

Your computer will only have one RJ-11 female phone jack if you have a HomePNA modem installed. The modem installed on your computer may differ depending on the configuration you purchased.

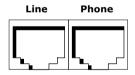

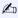

🕰 Accidentally plugging a phone line from the wall into the modem's telephone jack, and a telephone into the line jack, will not damage the modem card or telephone equipment. However, the modem will not work correctly.

#### i.LINK® (IEEE1394) Ports

The 6-pin i.LINK port on the back of the system can supply power from the computer to a device if the device also has a 6-pin i.LINK port. The 6-pin port supplies 10 V to 12 V and a maximum power of 6 watts.

i.LINK is a trademark of Sony used only to designate that a product contains an IEEE1394 connection. The i.LINK connection may vary, depending on the software applications, operating system and compatible i.LINK devices. All products with an i.LINK connection may not communicate with each other.

Refer to the documentation that came with your compatible i.LINK device for information on operating conditions and proper connections. Before connecting compatible i.LINK PC peripherals to your system, such as an optical disc or hard disk drive, confirm their operating system compatibility and required operating conditions.

The 4-pin i.LINK port at the bottom of the front panel does not supply power.

6-pin i.LINK (IEEE1394)

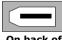

On back o system

4-pin i.LINK (IEEE1394)

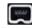

At bottom of front panel

#### **Expansion Slots**

There are three PCI slots, two of which are available for expansion (slot No. 2 and slot No. 3), in the PCV-RX462DS/PCV-RX463DS/PCV-RX465DS/PCV-RX470DS/PCV-RX480DS models. In the PCV-RX490TV model, slot No. 3 is available for expansion; a Giga Pocket card occupies slot No. 2.

PCI slot No. 1 is occupied by the fax/modem card. A Lucent modem will have two jacks (Line In and Phone), while an HPNA modem has one jack (Line In).

There is one AGP slot (No. 4), which is occupied by an AGP card.

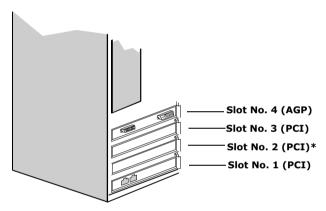

\*Slot No. 2 is occupied by a Giga Pocket card in the PCV-RX490TV model.

#### Remote Control

#### PCV-RX490TV

The features of the Giga Pocket Personal Video Recorder system can be controlled using the remote control (supplied). The remote control can start and stop video recording and playback, select channels, and set viewing preferences. For more details about the remote control, see the "Remote Control Overview" section of your VAIO Digital Studio TM Computer User Guide that came with your computer.

## Chapter 2 Configuring Your System

This chapter contains information on configuring your system. Configuring your system can consist of the following:

- Making changes to the BIOS settings.
- ☐ Making changes to the display's power management settings.

#### Accessing the BIOS Setup Utility

You must access the BIOS Setup Utility to make changes to the BIOS settings (see "CMOS Setup Options" on page 85 for information on BIOS settings).

- Before rebooting the system, save and close all open files, and exit open applications.
- Reboot your computer by selecting Shut Down... from the Start menu, then selecting Restart.
- When the Sony logo appears, press F3. The following message appears at the bottom of the screen.
  - Press <F2> for setup.
- 3 Press F2.
  - Each menu presents options for modifying the system configuration. Use the left and right arrow keys to select a menu from the menu bar. Use the up and down arrow keys to select items within a menu. Once an item is highlighted, use the plus/minus (+/-) keys to modify a setting.
  - If an item has a triangle ( ) to its left, this indicates that a sub-menu of options is available. Press ENTER to access a sub-menu. If a sub-menu contains items with a triangle, there is another layer of options from which to select.
- 4 Once you select an option, press ESC to back out of each menu until you reach the top level, where the menu bar appears.
- To exit the BIOS setup utility, press ESC from any top-level screen and follow the prompts.

## Changing the Display's Power Management Settings

A display that has power management capability is designed to operate on reduced power or shut itself off after the system has been idle for a specified period of time.

From the Start menu, point to Settings, click Control Panel, then click Display.

The Power Options Properties dialog box opens, with the Power Schemes tab displayed.

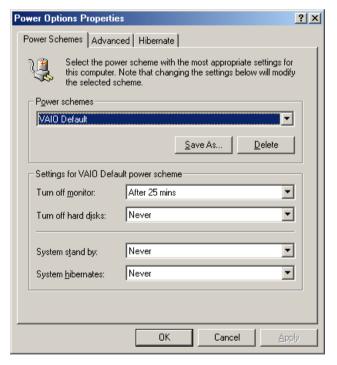

Select the power scheme that is most appropriate for the way you use your computer.

To change a power scheme, change the settings for Turn off monitor, and Turn off hard disks, System stand by, and System hibernates.

The Turn off monitor option allows you to specify the period of inactivity (in minutes) that you want to elapse before your monitor turns off when your computer is running on AC power. The display reactivates when you move the mouse or press a key.

The Turn off hard disks option allows you to specify the period of inactivity (in minutes) that you want to elapse before your hard disks turn off when your computer is running on AC power.

The System stand by option allows you to specify the period of inactivity (in minutes) that you want to elapse before your computer goes on Stand by when your computer is running on AC power. Power is reactivated when you click the left mouse button or press spacebar on the keyboard.

The System hibernates option allows you to specify the period of inactivity (in minutes) before your computer goes in the hibernate state. Power is reactivated when you push the power button.

- To save a new power scheme, first modify the settings, click Save As, type a descriptive name, and then click OK.
- 4 Click the Advanced tab.

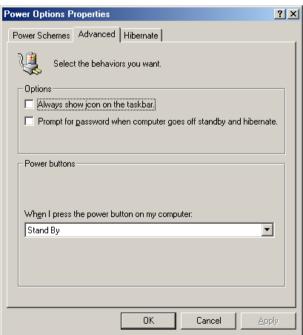

- 5 Select the desired settings.
- 6 Click the Hibernate tab.

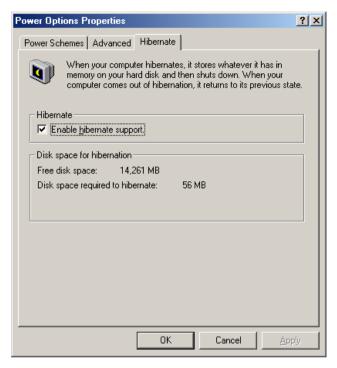

7 Select the desired settings, and then click OK.

# Chapter 3 Removing, Installing, and Replacing Components

This chapter describes removing, installing, and replacing major components for upgrading, reconfiguring, and troubleshooting the components.

Before opening the system unit, save and close all open files, exit all open applications, turn off the power to all attached peripheral devices, shut down the computer, and unplug the power cord.

Systems differ by model, so your system may appear different from the illustrations in this chapter.

#### Removing the Side Cover

You must remove the side cover to access the system board, add-in cards, power supply, battery, memory, and internal drives.

- From the rear of the unit, pull the metal tab shown in the next diagram.
- Pull the top of the cover away from the unit about two inches, then gently lift out the cover.

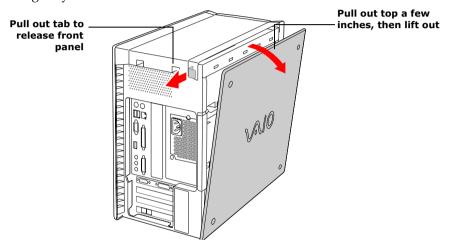

#### Replacing the Side Cover

- From the rear of the unit, align the bottom of the cover so that it slips into the lip on the bottom of the unit.
- 2 Push the top of the cover up against the top of the unit until the cover snaps into position.

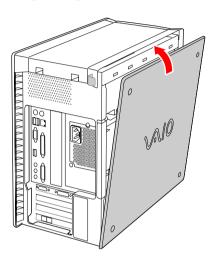

#### Installing a PCI Add-In Card

- Before opening the system unit, save and close all open files, exit all open applications, turn off the power to all attached peripheral devices, shut down the computer, and unplug the power cord.
- Remove the side cover (see "Removing the Side Cover" on page 28).
- 2 Locate an available expansion slot.
- Remove the slot cover adjacent to the selected slot (see "Removing a Slot Cover" on page 43).
- 4 Insert the add-in card into the PCI slot. Use a gentle rocking motion, pressing down until the card is fully seated.
  - Align the card's bracket so that the bottom of the bracket fits into the slot at the bottom of the chassis. Assure that the top of the bracket fits snugly against the chassis lip after the card is fully inserted.

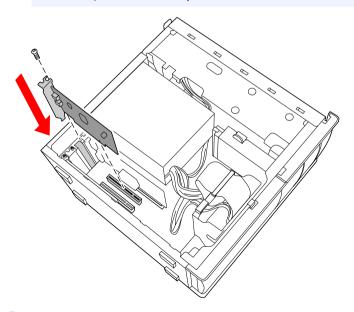

5 Replace the screw that secures the card.

- 6 Attach any necessary cables to the card (see the instructions that came with the add-in card).
- Replace the side cover (see "Replacing the Side Cover" on page 29).
- 8 Turn on the computer and follow any instructions that came with the add-in card.

#### Removing a PCI Add-in Card

- Before opening the system unit, save and close all open files, exit all open applications, turn off the power to all attached peripheral devices, shut down the computer, and unplug the power cord.
- Remove the side cover (see "Removing the Side Cover" on page 28).
- Disconnect any cables attached to the add-in card you want to remove.
- Remove the screw that secures the add-in card to the chassis.
- 4 Remove the add-in card from the PCI slot and store the card in an anti-static wrapper for future use.

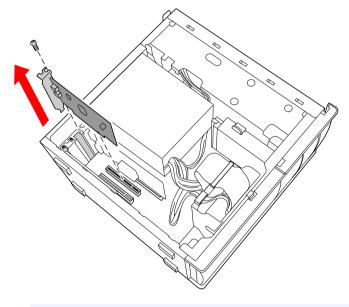

Grasp the card with one hand on each end, and gently pull up as you rock the card from side to side.

- ! Hold the add-in card by its edges and do not touch any components or contacts on the card. Static electricity in your body may damage sensitive components on the card. As a precaution, touch any exposed metal part on the metal chassis (preferably the metal part on the power supply) before handling an add-in card to discharge any static electricity in your body.
- If you do not replace the card or install another add-in card, install a slot cover over the vacant slot at the rear of the chassis (see "Covering an Open I/O Slot" on page 44).
- 6 Replace the side cover (see "Replacing the Side Cover" on page 29).

#### Replacing the Lithium Battery

Before opening the system unit, save and close all open files, exit all open applications, turn off the power to all attached peripheral devices, shut down the computer, and unplug the power cord.

You may need to replace the lithium battery if your computer consistently loses the date or time settings after turning it off. The lithium battery has a typical life of three years, after which the battery may be too weak to power the CMOS memory.

When you remove the lithium battery, all values stored in the CMOS memory (BIOS setup values and Plug and Play values) may be lost. Although the computer can hold the charge for a short time while replacing the battery, it is safer to assume that the settings will be lost. When the values are lost, the BIOS values revert to their factory-default settings (see "Accessing the BIOS Setup Utility" on page 22).

Do not handle damaged or leaking batteries.

The lithium battery may explode if mistreated. Do not disassemble it or dispose of it in fire.

- Reboot your computer by selecting Shut Down... from the Start menu, and then selecting Restart.
- If the error message "Error: Check date and time settings" appears during the reboot sequence, press F2 during the reboot process to access the BIOS Setup Utility. Otherwise it is not necessary to replace the battery at this time, and you can skip all remaining steps.
- 3 Compare all the BIOS options to their default settings (see "CMOS Setup Options" on page 85). Make a list of all the BIOS options that are different from their default values. You will refer to this list when you restore the BIOS settings later.
- 4 Select Exit Discarding Changes from the main menu using the right arrow key.
- Press Enter, type Y when prompted to discard changes, then press Enter to exit the BIOS Setup Utility.
- 6 Turn off the computer and unplug the power cord.
- 7 Remove the side cover (see "Removing the Side Cover" on page 28).

- 8 If necessary, remove any add-in cards (see "Removing a PCI Add-in Card" on page 32) to gain access to the battery. You may also need to disconnect some cables.
  - Touch any exposed metal part of chassis to discharge static electricity in your body before handling an add-in card or other sensitive electronic component.
- 9 Use a small flathead screwdriver or your finger to push in (not down) against the small tab at one end of the battery holder to pop out the battery.

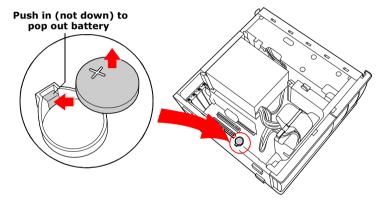

- 10 Gently lift out the battery and dispose of it according to the instructions that came with the new battery.
- Insert the new battery into the battery holder, with the plus (+) side up, and press down until the battery is secure.
  - The Sony CR2032 battery is recommended. Using a type of battery other than a CR2032 may present a risk of fire or explosion.
- 12 Replace any add-in cards that were removed.
- 13 Reconnect any cables that were disconnected.
- 14 Replace the side cover (see "Replacing the Side Cover" on page 29).
- 15 Reconnect the power cord and turn on the computer.

- 16 If the error message "Error: Check date and time settings." appears during the reboot sequence, press F2 during the reboot process to access the BIOS Setup Utility. If no error message displays, the computer's BIOS settings were retained during the battery replacement and you can skip the remaining steps.
- 17 Refer to the list you made in step 3 and restore any non-default BIOS settings (see "CMOS Setup Options" on page 85).
- 18 Select Exit Saving Changes from the main menu using the right arrow key.
- 19 Press Enter, type Y when prompted to discard changes, then press Enter to exit the BIOS Setup Utility.
  - The computer's BIOS settings are now restored.

#### Installing System Memory

- Before opening the system unit, save and close all open files, exit all open applications, turn off the power to all attached peripheral devices, shut down the computer, and unplug the power cord.
- Choose the size of the memory module and configuration as shown in the following table. Memory modules can vary in size and speed between sockets. The minimum memory size is 8 MB. The maximum memory size is 512 MB. The BIOS automatically detects the type, size and speed of the memory modules.

#### **Memory module configurations (MB)**\*

| RIMM1                      | RIMM2                      |
|----------------------------|----------------------------|
| 0, 8, 16, 32, 64, 128, 256 | 0, 8, 16, 32, 64, 128, 256 |

- \* All models ship with at least 128 MB of RIMM<sup>™</sup> memory. RIMM memory is expandable to 512 MB. Your model may ship with more than 128 MB of RIMM<sup>™</sup> memory if you purchased it through the VAIO Direct Web site.
- Use only PC-800 Rambus RIMM memory modules. Direct Rambus RIMMS must be upgraded in pairs. Do not leave the second slot of either bank empty. The second slot must be filled with either RIMM or CRIMM modules.
- If necessary, remove the memory module you wish to replace (see "Removing a Memory Module" on page 41).
  - Touch any exposed metal part of the chassis to discharge static electricity in your body before handling a memory module.
- Remove the new memory module(s) from its anti-static package. Hold the memory module only by its edges to prevent static-electricity damage.
- 4 Remove the side cover (see "Removing the Side Cover" on page 28).
- 5 Remove the power supply (see "Removing the Power Supply" on page 50).
- 6 Remove the screw that secures the AGP add-in card to the chassis.
- 7 Press down on the handle at the edge of the AGP slot.

#### 8 Remove the AGP add-in card.

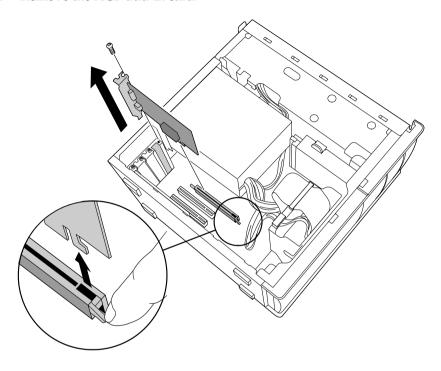

- Grasp the card with one hand on each end, and gently pull up as you rock the card from side to side.
- Hold the add-in card by its edges and do not touch any components or contacts on the card. Static electricity in your body may damage sensitive components on the card. As a precaution, touch any exposed metal part on the metal chassis (preferably the metal part on the power supply) before handling an add-in card to discharge any static electricity in your body.
- Do not remove the Giga Pocket card (located in PCI slot No. 2) unless directed by a service technician. The Giga Pocket card is a fragile hardware component, standard in the PCV-RX490TV model.
- Align the module over the appropriate socket, noting the location of pin 1 on the module and pin 1 on the socket.

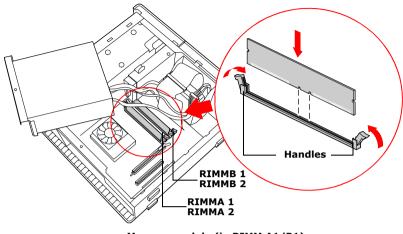

Memory module (in RIMM A1/B1)

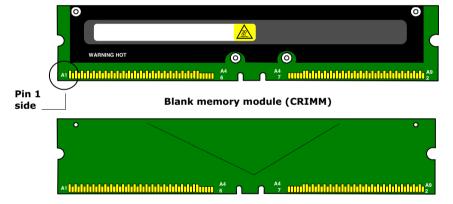

- 10 Carefully but firmly insert the edge of the module into the socket.
- 11 Press down firmly and evenly at both corners until the module is fully seated.
  - When the module is fully seated, the handles on each side are straight up and locked into the slot on each side of the module. If the handles are not totally straight upright, continue to press down on each side of the module until the handles lock into place.

- 12 Replace the AGP card and secure using the screw removed earlier.
  - Be sure to press down firmly until the handle on the AGP slot is straight up and locked into the slot on the AGP card.
- 13 Replace the power supply (see "Replacing the Power Supply" on page 51).
- 14 Replace the side cover (see "Replacing the Side Cover" on page 29).
- 15 Reconnect the power cord and turn on the computer.

Your computer automatically recognizes the extra memory and will configure itself accordingly when you turn on the computer. No further action is required.

#### Removing a Memory Module

You may need to remove a memory module if you change the memory configuration or replace a bad module. The computer ships with no empty sockets. It comes with a pair of RIMM modules and a pair of CRIMM modules.

- Before opening the system unit, save and close all open files, exit all open applications, turn off the power to all attached peripheral devices, shut down the computer, and unplug the power cord.
- 1 Remove the side cover (see "Removing the Side Cover" on page 28).
- Remove the power supply (see "Removing the Power Supply" on page 50).
- 3 Locate the memory module you wish to remove.

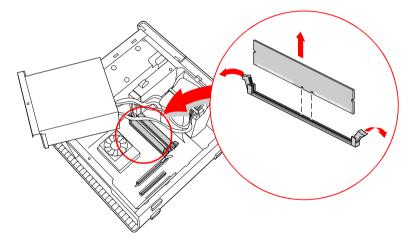

- The memory modules are located beneath the power supply.
- 4 Push down the handle on each side of the memory module to eject the module from its socket.
  - Touch any exposed metal part of the chassis to discharge static electricity in your body before handling the memory module.

- Grasp one edge of the memory module and lift out. Store the module in a static-free bag.
  - Empty sockets must be filled with either RIMM or CRIMM modules in pairs.

#### Removing a Slot Cover

You remove a slot cover when you install an add-in card that occupies a previously-empty slot.

- Before opening the system unit, save and close all open files, exit all open applications, turn off the power to all attached peripheral devices, shut down the computer, and unplug the power cord.
- Remove the side cover (see "Removing the Side Cover" on page 28).
- 2 Locate the slot whose cover you want to remove.
- 3 Lay the system on its side.
- 4 Remove the screw from the slot cover.
- 5 Remove the loose slot cover and retain it for future use.

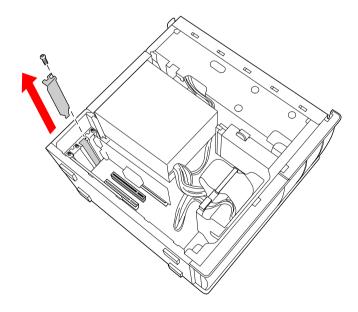

#### Covering an Open I/O Slot

Before opening the system unit, save and close all open files, exit all open applications, turn off the power to all attached peripheral devices, shut down the computer, and unplug the power cord.

Slot covers prevent air from escaping through the empty hole. If air escapes, the components inside the computer cannot be properly cooled. This may damage some components, especially the main processor (which generates the most heat).

Slide the tip of the slot cover (removed earlier) between the chassis and system board.

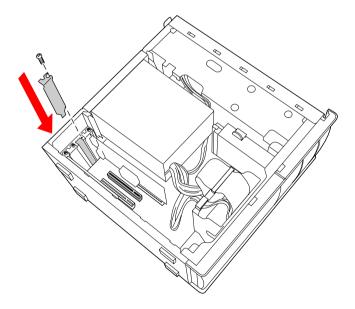

- Push the slot cover down until it rests firmly on the lip in the chassis. All add-in card brackets and slot covers rest on this lip.
- Replace the screw (removed earlier) to secure the I/O slot cover.

#### Installing a 3.5-inch Internal Hard Disk Drive

Models that have only one hard disk drive have an available bay to hold an additional 3.5-inch hard disk drive. The drive you install must not require front panel access. Your system can support ATA-33, ATA-66 or ATA-100 hard disk drives. For the PCV-RX490TV, Sony recommends an ATA-100 hard disk drive to take full advantage of the system's features. The hard disk drive access light blinks when either internal drive is active.

Before opening the system unit, save and close all open files, exit all open applications, turn off the power to all attached peripheral devices, shut down the computer, and unplug the power cord.

#### To prepare a startup disk (PCV-RX490TV model only)

Before you add a second hard disk drive to your computer, Sony recommends creating a startup floppy disk to help support Giga Pocket functions in your new hard disk drive. To create a startup disk, insert a blank, formatted floppy disk into your computer's floppy disk drive and follow these steps:

- From the Start menu, point to Settings, point to Control Panel, and then click Add/Remove Programs.
- 2 Select the Startup Disk tab and then click Create Disk...
- 3 Click OK. Wait until the system completes the startup disk and click OK to close the dialog box.
- From the Start menu, select Shutdown and choose the Shutdown option.

#### To install a 3.5-inch internal hard disk drive (all models)

1 Configure the jumpers on the new drive as a slave device (see your drive's documentation for configuration instructions).

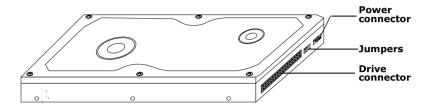

- Remove the side cover (see "Removing the Side Cover" on page 28).
- 3 Disconnect the drive connector (A in diagram).

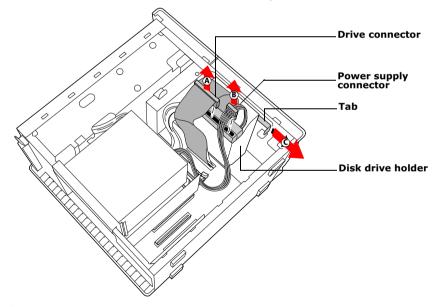

- 4 Disconnect the power connector (B in diagram).
- 5 Pull out on the tab (*C*) that secures the drive holder to the chassis.

6 Slide the drive holder up and out.

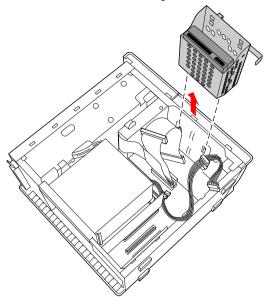

7 Slide the new drive into the bottom part of the drive holder and align the holes on each side of the drive holder.

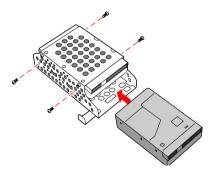

- 8 Secure the drive to the drive holder using screws in each of the two holes on each side of the drive holder (screws are provided with the new drive). Do not overtighten the screws.
- 9 Slide the drive holder back into the chassis so that the edge of the holder is flush with the chassis.

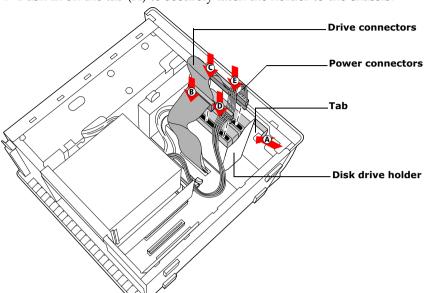

10 Push in on the tab (A) to securely latch the holder to the chassis.

- 11 Connect the inner drive cable connector (B) to the first drive.
- 12 Connect the outer drive cable connector (C) to the second drive.
- 13 Connect the first power connector (D) to the first drive.
- 14 Connect the second power connector (E) to the second drive.
- 15 Replace the side cover (see "Replacing the Side Cover" on page 29).
  - For the PCV-RX490TV model, refer to the instructions on the following page to finish installing your new hard drive. Do not complete step 16 of this procedure; it will cause functionality problems to the Giga Pocket card.
- 16 Reconnect the power cord to the system and then turn on your computer.

All models except the PCV-RX490TV will automatically recognize the new drive and configure itself accordingly when you turn it on. Format and partition the new drive following the instructions provided with the drive.

### To set up the new hard drive with the startup disk (PCV-RX490TV model only)

Follow these steps to help support Giga Pocket functions in your new hard disk drive.

- Insert the startup floppy disk into the floppy disk drive. Press the power button and turn your computer on. A startup menu appears.
- 2 Select the option "4. Minimal Boot" to start your system. Wait until the system completes startup.
- 3 Type in "fdisk" and press Enter.
- 4 Select the option "5. Change current fixed disk drive".
- 5 Select the second hard disk drive by typing in "2" and press Enter.
- 6 Select the option "1. Create DOS partition or Logical DOS Drive" and press Enter.
- 7 Select the option "2. Create Extended DOS Partition" and press Enter.
- 8 Select "3. Create logical DOS Drive(s) in the Extended DOS Partition" and press Enter.
- 9 Specify the maximum size for the partition and press Enter.
- 10 Remove the startup floppy disk from the floppy disk drive and restart your computer.
- 11 From the Desktop, click on My Computer.
- 12 Right-click the icon for the new drive, Local Disk (E:). From the shortcut menu, click Format. The Local Disk (E:) window appears.
- 13 Click Start. Wait until the system completes formatting of the new drive.
- 14 Turn off and then restart your computer.

## To identify the additional hard disk space for Giga Pocket use (PCV-RX490TV model only)

- From the Start menu, point to Programs, point to Giga Pocket, and then click Video Explorer. The Video Explorer window appears.
- Click Video Capsules from the menu bar and click Settings.
- 3 Select the "Set default Drive for saving" tab.
- 4 Move the E: drive to Saving destination and click OK.

#### Removing the Power Supply

You remove the power supply when you insert a memory module (see "Installing System Memory" on page 37).

- Before opening the system unit, save and close all open files, exit all open applications, turn off the power to all attached peripheral devices, shut down the computer, and unplug the power cord.
- Remove the screw that secures the power supply to the rear of the chassis.
- Pull the tab (A) that latches the power supply to the chassis.
- 3 Slide the power supply up until the power supply clears the chassis.

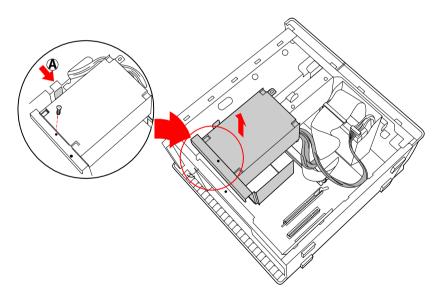

4 Rotate the power supply upside down and rest it on top of the chassis where the hard drive is located.

#### Replacing the Power Supply

- 1 Rotate the power supply down and slide it down along the rails on each side of the chassis opening.
- 2 Replace the screw that secures the power supply to the rear of the chassis.

## Chapter 4 System Board

This chapter identifies each component on the system board and provides a detailed description of each header, connector, and jumper on the system board.

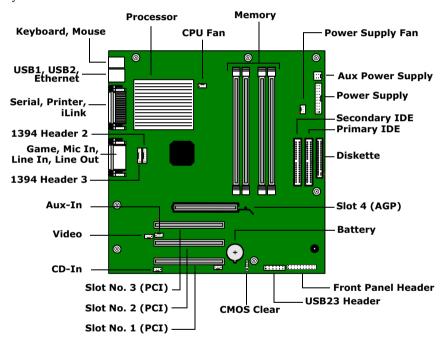

#### Connectors and Headers

#### Front Panel Header

The front panel header is a 20-pin header (one pin is removed for the key) that provides connections to various front panel functions. A 20-pin header with only 10 wires is used to interface the system board to the front panel.

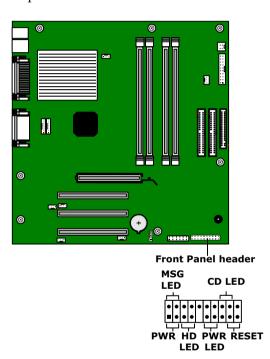

| Front Panel header |                                                                 |  |
|--------------------|-----------------------------------------------------------------|--|
| Name               | Description                                                     |  |
| CD-LED             | Connects to the CD/DVD drive access light on the front panel    |  |
| PWR LED            | Connects to the power-on indicator light on the front panel     |  |
| HD LED             | Connects to the hard disk drive access light on the front panel |  |
| SLEEP              | (not used)                                                      |  |
| PWR                | Connects to the power-on switch on the front panel              |  |
| RESET              | (not used)                                                      |  |
| MSG LED            | Connects to the Stand by indicator light on the front panel     |  |
|                    |                                                                 |  |

#### Floppy Disk Drive Header

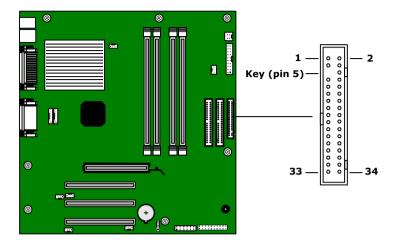

**Floppy Disk Drive header** 

| гіорр | y Disk Dilive Headel |     |                 |
|-------|----------------------|-----|-----------------|
| Pin   | Signal Name          | Pin | Signal Name     |
| 1     | Ground               | 2   | HDsel           |
| 3     | Ground               | 4   | N.C.            |
| 5     | Ground               | 6   | DRIVE_SELECT_#3 |
| 7     | Ground               | 8   | INDEX           |
| 9     | Ground               | 10  | DRIVE_SELECT_#0 |
| 11    | Ground               | 12  | DRIVE_SELECT_#1 |
| 13    | Ground               | 14  | DRIVE_SELECT_#2 |
| 15    | Ground               | 16  | N.C.            |
| 17    | Ground               | 18  | DIRECTION#      |
| 19    | Ground               | 20  | STEP#           |
| 21    | Ground               | 22  | WRITE_DATA#     |
| 23    | Ground               | 24  | WRITE_GATE#     |
| 25    | Ground               | 26  | TRACK_00#       |
| 27    | Ground               | 28  | WRITE_PROTECT#  |
| 29    | N.C.                 | 30  | READ_DATA#      |
| 31    | Ground               | 32  | SIDE_1_SELECT#  |
| 33    | N.C.                 | 34  | DSKCHG#         |
|       |                      |     |                 |

#### Memory Module (RIMM) Slots

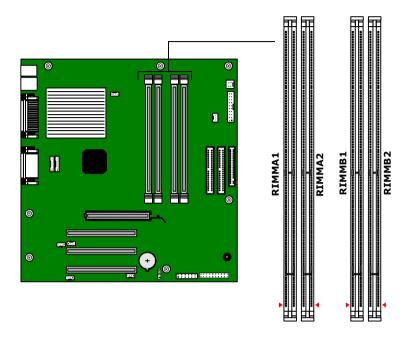

Be sure to orient a RIMM module such that pin 1 of the RIMM module is on the same side as pin 1 of the slot. The RIMM module shows "A1" on the pin 1 end, and the system board shows "Pin 1" next to the pin 1 end of the slot.

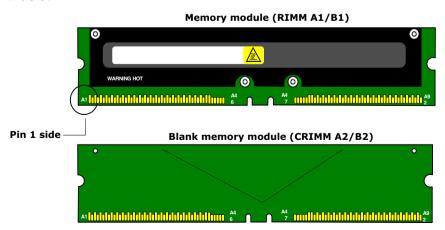

#### **PCI Slots**

There are a total of three PCI slots (slot No. 1 to No. 3).

In all models, PCI slot No. 1 is occupied by the fax/modem card. Your modem may look different depending on whether it is a Lucent modem or an HPNA modem.

In models PCV-RX462DS/PCV-RX463DS/PCV-RX465DS/PCV-RX470DS/PCV-RX480DS, PCI slot No. 2 and No. 3 are available for expansion.

In model PCV-RX490TV, PCI slot No. 3 is available for expansion; a Giga Pocket card occupies PCI slot No. 2.

The PCI slots support 32-bit 5 V and Universal (3.3/5 V) PCI add-in cards.

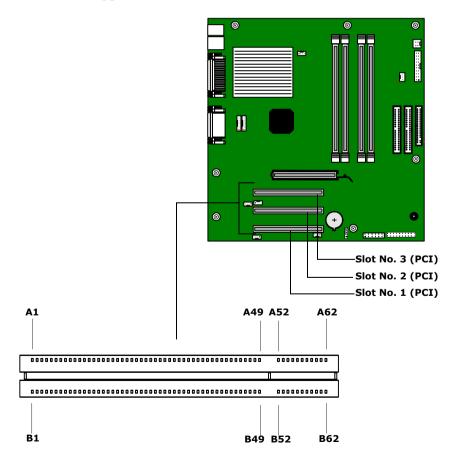

#### AGP Slot

There is one AGP slot (slot No. 4) that supports a 2x/4x AGP graphics card and an AGP retention module.

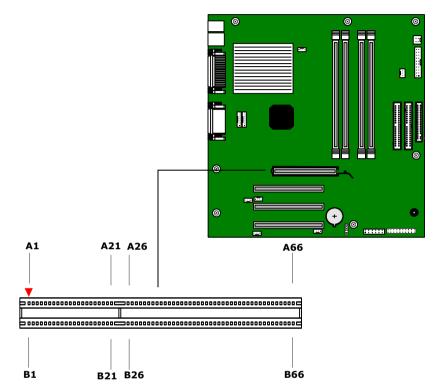

#### **IDE** Headers

There are two IDE (Integrated Drive Electronics) headers on the system board: a Primary IDE and a Secondary IDE header.

Each 40-pin IDE header supports up to two IDE drives using a ribbon cable with two connectors.

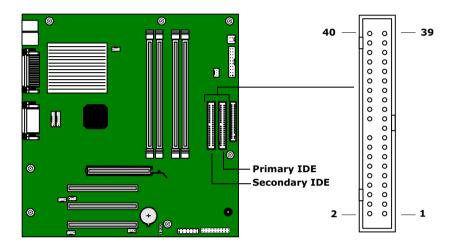

# Power Supply and Aux Power Headers

The power supply header on the system board connects to the power supply header labelled P1.

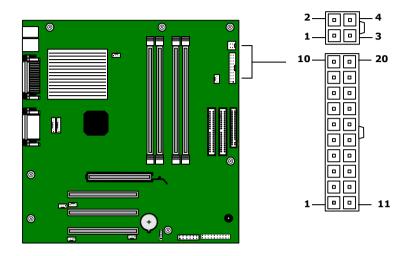

**Power Supply header** 

| FOWE | i Supply lieauei                            |
|------|---------------------------------------------|
| Pin  | Signal Name                                 |
| 1    | +3.3 V                                      |
| 2    | +3.3 V                                      |
| 3    | Ground                                      |
| 4    | +5 V                                        |
| 5    | Ground                                      |
| 6    | +5 V                                        |
| 7    | Ground                                      |
| 8    | PWRGD (Power Good)                          |
| 9    | +5 VSB                                      |
| 10   | +12 V                                       |
| 11   | +3.3 V                                      |
| 12   | -12 V                                       |
| 13   | Ground                                      |
| 14   | PS-ON# (power supply remote on/off control) |
| 15   | Ground                                      |
| 16   | Ground                                      |
|      |                                             |

#### **Power Supply header (cont.)**

| Pin    | Signal Name   |
|--------|---------------|
| 17     | Ground        |
| 18     | No Connection |
| 19     | +5 V          |
| 20     | +5 V          |
| Aux Po | ower header   |
| Pin    | Signal Name   |
| 1      | Ground        |
| 2      | Ground        |
| 3      | +12 V         |
| 4      | +12 V         |

# Keyboard and Mouse Ports

The keyboard port and the mouse port are 6-pin female PS/2-type (mini-DIN) ports. They have identical pinouts.

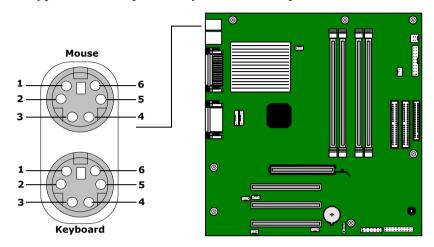

#### **Keyboard and Mouse connectors**

| Pin | Signal Name |
|-----|-------------|
| 1   | Data        |
| 2   | NC          |
| 3   | Ground      |
| 4   | PS2VCC      |
| 5   | Clock       |
| 6   | NC          |

#### USB Ports and USB Header

There are four USB ports: two USB ports at the rear panel, and two USB ports at the front panel. Each permits connection of USB peripheral devices directly to the system without having to use an external hub.

USB1 and USB2 are standard USB ports accessible from the rear panel.

An internal cable connects the 12-pin USB23 header to an interface board behind the front panel. The interface board provides two standard USB ports (USB3 and USB4) that are accessible from the bottom of the front panel.

If more USB devices are needed, connect an external hub to any USB port.

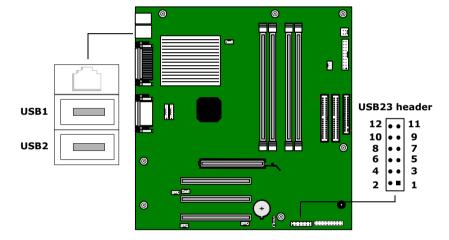

#### **USB23** header (connects to USB1 on front panel)

| 03023          | header (connects to OSB1 on front panel) |
|----------------|------------------------------------------|
| Pin            | Signal Name                              |
| 1              | +3 V Dual                                |
| 2              | NP1                                      |
| 3              | NP3                                      |
| $\overline{4}$ | NC (Key)                                 |
| 5              | USB VCC1                                 |
| 6              | USB VCC2                                 |
| 7              | LP2+                                     |
| 8              | LP3+                                     |
| 9              | LP2-                                     |
| 10             | LP3-                                     |
| 11             | GND                                      |
| 12             | GND                                      |
| USB1,          | USB2 ports                               |
| Pin            | Signal Name                              |
| 1              | USBVCC1*                                 |
| 2              | USBP0#                                   |
| 3              | USBP0                                    |
| $\overline{4}$ | Ground                                   |
| 5              | USBVCC2*                                 |
| 6              | USBP1#                                   |
| 7              | USBP1                                    |
| 8              | Ground                                   |
| USB3,          | USB4 ports                               |
| Pin            | Signal Name                              |
| 1              | USBVCC3*                                 |
| 2              | USBP2#                                   |
| 3              | USBP2                                    |
| 4              | Ground                                   |
| 5              | USBVCC4*                                 |
| 6              | USBP3#                                   |
| 7              | USBP3                                    |
| 8              | Ground                                   |
| * 11000        |                                          |

<sup>\*</sup> Uses over-current protector.

#### Ethernet Port

There is one Ethernet port at the rear panel, which permits connection to a 10Base-T/100Base-TX Ethernet network.

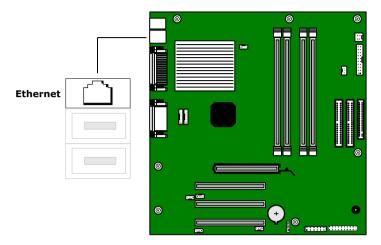

#### **Ethernet port**

| Tx+ |                         |
|-----|-------------------------|
| Tx- |                         |
| Rx+ |                         |
| N/C |                         |
| N/C |                         |
| Rx- |                         |
| N/C |                         |
| N/C |                         |
|     | Tx- Rx+ N/C N/C Rx- N/C |

# Serial, Printer, and i.LINK Ports

The serial, printer, and i.LINK ports are mounted in a single bracket on the system board. The Serial port is a DB-9 male connector. The printer port is a DB-25 female port. The i.LINK connector is a 6-pin standard IEEE1394 port.

The 6-pin i.LINK port on the back of the system can supply power from the computer to a device if the device also has a 6-pin port. The 6-pin port supplies 10 V to 12 V and a maximum power of 6 watts.

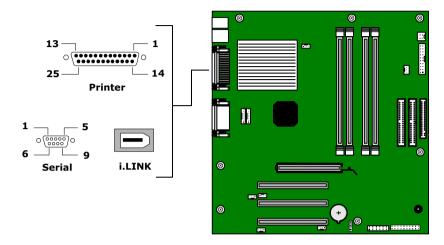

| Seria | ll port     |
|-------|-------------|
| Pin   | Signal Name |
| 1     | DCD         |
| 2     | RXD         |
| 3     | TXD         |
| 4     | DTR         |
| 5     | LOGIC GND   |
| 6     | DSR         |
| 7     | RTS         |
| 8     | CTS         |
| 9     | RI          |

| Print | Printer port |  |
|-------|--------------|--|
| Pin   | Signal Name  |  |
| 1     | STROBE -     |  |
| 2     | DATA BIT 0   |  |
| 3     | DATA BIT 1   |  |
| 4     | DATA BIT 2   |  |
| 5     | DATA BIT 3   |  |
| 6     | DATA BIT 4   |  |
| 7     | DATA BIT 5   |  |
| 8     | DATA BIT 6   |  |
| 9     | DATA BIT 7   |  |
| 10    | ACK -        |  |
| 11    | BUSY         |  |
| 12    | ERROR        |  |
| 13    | SELECT       |  |
| 14    | AUTO-FEED -  |  |
| 15    | FAULT -      |  |
| 16    | INIT -       |  |
| 17    | SELECT-IN -  |  |
| 18    | LOGIC GND    |  |
| 19    | LOGIC GND    |  |
| 20    | LOGIC GND    |  |
| 21    | LOGIC GND    |  |
| 22    | LOGIC GND    |  |
| 23    | LOGIC GND    |  |
| 24    | LOGIC GND    |  |
| 25    | LOGIC GND    |  |
|       |              |  |

| i.LINI | i.LINK port        |  |
|--------|--------------------|--|
| Pin    | Signal Name        |  |
| 1      | Ground VP (Power)* |  |
| 2      | Ground             |  |
| 3      | TPB                |  |
| 4      | TPB                |  |
| 5      | TPA                |  |
| 6      | TPA                |  |

<sup>\*</sup> Uses over-current protector.

#### Fan Headers

The CPU-FAN and PWR-FAN headers are 1 x 3-pin straight headers. CPU-FAN controls the cooling fan on the CPU. PWR-FAN controls the cooling fan in the power supply.

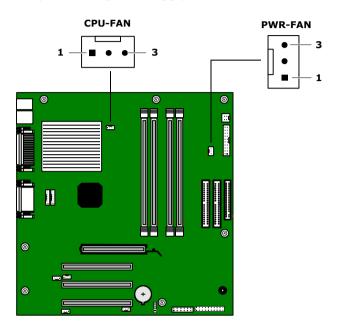

| CPU- | FAN header                            |
|------|---------------------------------------|
| Pin  | Signal Name                           |
| 1    | Ground                                |
| 2    | FAN_CTRL (+12V)                       |
| 3    | FAN_SEN                               |
| PWR- | FAN header                            |
| Pin  | Signal Name                           |
| 1    | Ground                                |
| 2    | FAN_CTRL [0 V(S3), 2 V(S1), 12 V(S0)] |
| 3    | FAN_SEN                               |

#### Game Port

The game port is a female DB-15 port for connecting to a game controller/joystick or MIDI device.

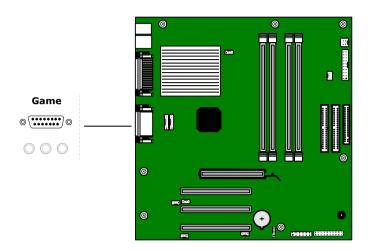

| Game port   |  |
|-------------|--|
| Signal Name |  |
| GAMEVCC*    |  |
| JPYB0       |  |
| JOYA0       |  |
| GND         |  |
| GND         |  |
| JOYA1       |  |
| JOYB1       |  |
| GAMEVCC*    |  |
| GAMEVCC*    |  |
| JOYB2       |  |
| JOYA2       |  |
| MIDI_TxD    |  |
| JOYA3       |  |
| JOYB3       |  |
| MIDI_RxD    |  |
|             |  |

<sup>\*</sup> Uses over-current protector.

#### Headphones, Line In, Mic Jacks

The headphones jack is a stereo mini-jack (3.5 mm) that connects to headphones. The line in jack is a stereo mini-jack (3.5 mm) that connects to a stereo audio source (not an audio source from a video device). The mic in jack is a stereo mini-jack (3.5 mm) that connects to a microphone.

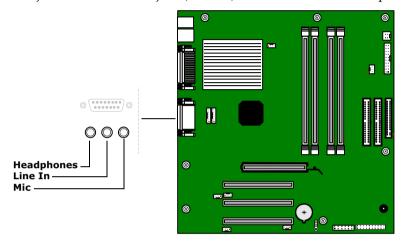

#### Headphones

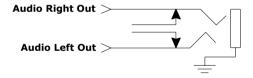

#### Line In

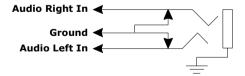

#### Mic

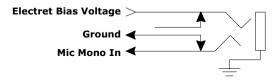

#### i.LINK Headers

The system board has two i.LINK headers: 1394HEAD2 and 1394HEAD3.

An internal cable connects the 8-pin header (1394HEAD3) to an interface unit mounted behind the front of the chassis. The interface unit connects to the 4-pin i.LINK (IEEE1394) header at the bottom of the front panel.

The other 8-pin header (1394HEAD2) is not used.

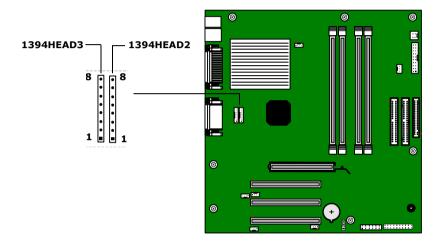

| i.LINI | i.LINK headers (1394HEAD2 and 1394HEAD3) |  |
|--------|------------------------------------------|--|
| Pin    | Signal Name                              |  |
| 1      | Shell Ground                             |  |
| 2      | Ground                                   |  |
| 3      | TPA                                      |  |
| 4      | TPA                                      |  |
| 5      | TPB                                      |  |
| 6      | TPB                                      |  |
| 7      | Ground                                   |  |
| 8      | VP (Power)*                              |  |

<sup>\*</sup> Uses over-current protection.

#### CD-IN Header

The CD-IN header on the system board is a  $1 \times 4$ -pin header that connects to the DVD-ROM drive's audio output connector (not used in the PCV-RX490TV).

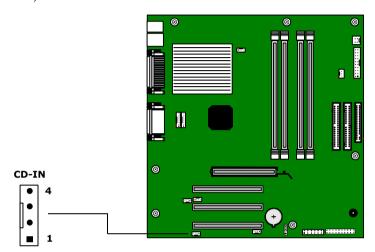

| CD-IN | CD-IN header  |  |
|-------|---------------|--|
| Pin   | Signal Name   |  |
| 1     | Left Line In  |  |
| 2     | Ground        |  |
| 3     | Ground        |  |
| 4     | Right Line In |  |

#### **AUX-IN Header**

The AUX-IN header on the system board is a 1 x 4-pin 2mm inline header. It is only used by the Giga Pocket card in the PCV-RX490TV.

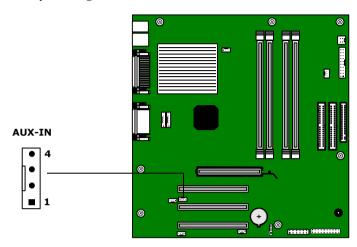

| AUX-IN header |               |  |  |  |  |
|---------------|---------------|--|--|--|--|
| Pin           | Signal Name   |  |  |  |  |
| 1             | Left Line In  |  |  |  |  |
| 2             | Ground        |  |  |  |  |
| 3             | Ground        |  |  |  |  |
| 4             | Right Line In |  |  |  |  |

#### Video Header

The Video header on the system board is a 1 x 4-pin 2mm inline header. It is not used.

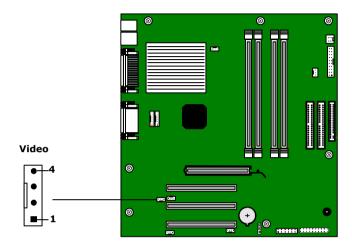

| VIDEO header |             |  |  |  |  |
|--------------|-------------|--|--|--|--|
| Pin          | Signal Name |  |  |  |  |
| 1            | Video L     |  |  |  |  |
| 2            | Ground      |  |  |  |  |
| 3            | Ground      |  |  |  |  |
| 4            | Video R     |  |  |  |  |

# **CLR CMOS Jumper**

The CLR CMOS Jumper clears the BIOS password setting.

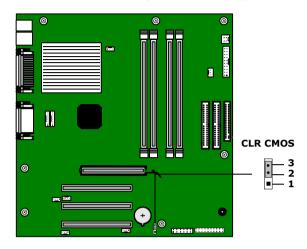

| CLR CMOS Jumper settings |                     |  |  |  |  |  |
|--------------------------|---------------------|--|--|--|--|--|
| Jumper Plug Position     | Function            |  |  |  |  |  |
| 2-3                      | Normal              |  |  |  |  |  |
| 1-2                      | Clear CMOS Password |  |  |  |  |  |

The configuration jumpers should never need changing unless otherwise directed by a technical support of service technician.

# Chapter 5 Fax/Modem Card

The fax/modem card occupies PCI slot No. 1. Your computer is either installed with a HomePNA modem or Lucent 1648 modem depending on the configuration you purchased.

To determine the modem installed on your computer, locate the RJ-11 jacks on the back of your system. If one RJ-11 jack exists, you have a HomePNA modem; if two RJ-11 jacks exist, you have a Lucent 1648 modem.

#### HomePNA Modem

The HomePNA standard uses frequency division multiplexing (FDM) to use the same phone line for voice and data transmission. This enables network access for any compatible HomePNA device that can be plugged into a phone jack (RJ-11) in your home.

The HomePNA modem installed in your VAIO computer has a single jack (RJ-11). If you want to use a single wall jack for your computer's Internet access and for a standard telephone, you can use an optional 1-to-2 jack adapter (splitter) in the telephone wall jack to accommodate both lines.

Refer to the *Home Networking Solutions: Using the HomePNA Modem with Sony VAIO Computers* documentation that accompanied your computer(s) and the installation instructions that accompanied the HomePNA device(s) for further information on the HomePNA modem.

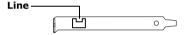

#### **Connectors**

| Name | Connector Type | Description                |
|------|----------------|----------------------------|
| Line | RJ-11          | Connects to telephone line |

# Lucent 1648 Modem

There are two RJ-11 jacks: one to connect a telephone line, and one to connect a phone.

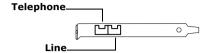

#### **Connectors**

| Name      | Connector Type | Description                |
|-----------|----------------|----------------------------|
| Telephone | RJ-11          | Connects to phone          |
| Line      | RJ-11          | Connects to telephone line |

# Chapter 6 Giga Pocket Card

The Giga Pocket card occupies PCI slot No. 2 in the PCV-RX490TV model. The Giga Pocket card has seven connectors and ten pins.

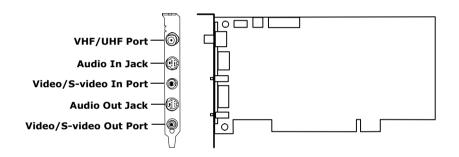

#### **Connector Description**

|     | Pin1             | Pin2              | Pin3         | Pin4            | Pin5             |
|-----|------------------|-------------------|--------------|-----------------|------------------|
| CN1 | Ground           | L-Out             | R-Out        |                 |                  |
| CN2 | Ground           | Ground            | Y-Out        | C-Out           | Reserved<br>(ID) |
| CN3 | Ground           | L-In              | R-In         |                 |                  |
| CN4 | Ground           | Ground            | Y-In         | C-In            | Reserved<br>(ID) |
| CN5 | L-Out            | L-Out             | Ground       | R-Out           |                  |
| CN8 | L-Out            | L-Out             | Ground       | R-Out           |                  |
| CN9 | Reserved<br>(ID) | Reserved<br>(ID2) | Y-In (Front) | C-In<br>(Front) | Ground           |

#### **Connector Description**

|     | Pin6                 | Pin7      | Pin8         | Pin9            | Pin10  |
|-----|----------------------|-----------|--------------|-----------------|--------|
| CN1 |                      |           |              |                 |        |
| CN2 | Ground               | Video-Out |              |                 |        |
| CN3 |                      |           |              |                 |        |
| CN4 | Ground               | Video-In  |              |                 |        |
| CN5 |                      |           |              |                 |        |
| CN8 |                      |           |              |                 |        |
| CN9 | Video- In<br>(Front) | Ground    | L-In (Front) | R-In<br>(Front) | Ground |

# Chapter 7 Video Card

The video card occupies slot No. 4 (AGP slot). The video card has two ports: a standard VGA-style port, and a DVI port.

The VGA-style port is a standard 15-pin high-density VGA-style port on the rear bracket.

The DVI port is a 24-pin DVI port that can be attached to a Sony XGA LCD panel (PCVA-15XD2), which uses a DVI connector cable (sold separately). The DVI port can also be connected to any other DVI-equipped LCD/VGA monitor.

You can physically connect both a VGA and an LCD monitor at the same time. However, you cannot use both monitors at the same time. If you operate only one monitor to the system, the system automatically detects which monitor is connected. If you connect both monitors, you must choose one monitor from the Display settings.

The video card has 32 MB of SDRAM and has a 128-bit wide bus.

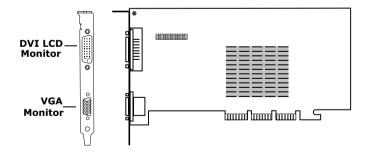

# **Connectors**

#### **DVI** port

| Pin | Signal              |
|-----|---------------------|
| 1   | TMDS data2-         |
| 2   | TMDS data2+         |
| 3   | TMDS data2/4 shield |
| 4   | TMDA data4-         |
| 5   | TMDA data4+         |
| 6   | DDC clock           |
| 7   | DDC data            |
| 8   | NC                  |
| 9   | TMDS data1-         |
| 10  | TMDS data1+         |
| 11  | TMDS data1/3 shield |
| 12  | TMDS data3-         |
| 13  | TMDS data3+         |
| 14  | +5V                 |
| 15  | Ground for +5V      |
| 16  | Hot-plug detect     |
| 17  | TMDS data0-         |
| 18  | TMDS data0+         |
| 19  | TMDS data0/5 shield |
| 20  | TMDS data5-         |
| 21  | TMDS data5+         |
| 22  | TMDS clock shield   |
| 23  | TMDS clock+         |
| 24  | TMDS clock-         |
|     |                     |

# Chapter 8 CMOS Setup Options

This chapter describes each screen in the Award BIOS Setup Utility (see "Accessing the BIOS Setup Utility" on page 22).

| The | e Award | BIOS | setup | has | five | menu | items | on | the | menu | bar. | These | are |
|-----|---------|------|-------|-----|------|------|-------|----|-----|------|------|-------|-----|
|     | Main    |      |       |     |      |      |       |    |     |      |      |       |     |

Power

Advanced

Boot

Exit

Options that you can change are enclosed in brackets. Text that is not enclosed in brackets cannot be changed.

A small triangle (\*) indicates that there is a sub-menu with additional information and options. Press Enter to display the sub-menu. The information and options in a sub-menu are context-sensitive (they appear or disappear, depending on which options you select).

The item shown in [brackets] in this guide is the default option. The option shown in [brackets] on the screen is the option currently set for your system.

The other available options for each item are shown without brackets directly below the default option in this guide. The available options are listed in the order they occur when you press the + key.

Use the left and right arrow keys to choose a menu item. Use the up and down arrow keys to select an option. Press Enter to display a list of options, or press the + or - key to cycle through the other options.

If you display the list of options, use the up and down arrow keys to select an option in the list, then press Enter to choose the selection.

Press Esc to go back to the main menu.

Press F10 to save the changes and exit, or press Esc to discard the changes.

Follow the on-screen prompts for other choices. The bottom of the screen presents a summary of the keys to use for navigation and control.

# Main Screen

System Time [00:00:00]

System Date [01/01/2001]

▶ Primary Master (see "IDE Sub-Menus" on page 88)

▶ Primary Slave (see "IDE Sub-Menus" on page 88)

Secondary Master (see "IDE Sub-Menus" on page 88)

▶ Secondary Slave (see "IDE Sub-Menus" on page 88)

Supervisor Password [Disabled]

User Password [Disabled]

Installed Memory 128 MB

BIOS Revision/Version 1002 (depends on model)

#### ▶ IDE Sub-Menus

Type [Auto]

User Type HDD CD-ROM LS-120 ZIP-100

MO Other ATAPI

None

Translation Method\* [LBA]

Large Normal

Match Partition Table

Manual

Cylinders<sup>†</sup> [ 1024]

Heads<sup>†</sup> [255]

Sectors<sup>‡</sup> [63]

CHS Capacity\* 8422 MB

Maximum LBA Capacity\* 40992 MB (depends on model)

Multi-Sector Transfers\* [Maximum]

Disabled 2 Sectors 4 Sectors 8 Sectors 16 Sectors 32 Sectors

PIO Mode\*\* [4]

ULTRA DMA Mode<sup>†</sup> [4]

Set Device As<sup>††</sup> [Auto]

Floppy Hard Disk

<sup>\*</sup> This option appears when Type is set to User Type HDD.

<sup>†</sup> This option appears when Type is set to Auto or User Type HDD.

<sup>‡</sup> This option appears when Type is set to Auto or User Type HDD.

<sup>\*\*</sup> This option appears when Type is not set to None.

<sup>††</sup> This option appears when Type is set to ZIP-100 or MO.

# Advanced Screen

**CPU Internal Frequency** 

[1500MHz]\*

- ▶ I/O Device Configuration (see "I/O Device Configuration Sub-Menu" on page 90)
- ▶ PCI Configuration (see "PCI Configuration Sub-Menu" on page 91)

<sup>\*</sup> Depends on model.

#### ▶I/O Device Configuration Sub-Menu

Onboard AC97 Audio Controller [Enabled]

Disabled

Onboard 1394 Controller [Enabled]

Disabled

Onboard Lan Controller [Enabled]

Disabled

Onboard Serial Port 1 [3F8H/IRQ4]

2F8H/IRQ3 3E8H/IRQ4 2E8H/IRQ10 Disabled

Onboard Parallel Port [378H/IRQ7]

278H/IRQ5 Disabled 3BCH/IRQ7

Parallel Port Mode [Normal]

EPP ECP ECP+EPP

Onboard Game Port [200H-207H]

208H-20FH Disabled

Onboard MIDI I/O [330H-331H]

300H-301H Disabled

Onboard MIDI IRQ [10]

3

5

6

7

9 11

12

14 15

#### ▶ PCI Configuration Sub-Menu

| Slot 1 IRQ<br>to<br>Slot 3 IRQ | [Auto] NA 3 4 5 7 9 10 11 12 14 |
|--------------------------------|---------------------------------|
| VGA BIOS Sequence              | [PCI/AGP]<br>AGP/PCI            |
| Onboard LAN Boot ROM           | [Disabled]<br>Enabled           |

#### Power Screen

▶Power Up Control

AC PWR Loss Restart [Disabled]

Enabled

PWR Up On Modem Act [Disabled]

Enabled

Wake On LAN [Disabled]

Enabled

▶ Hardware Monitor

MB Temperature [(displays actual temperature)]

Ignore

CPU Temperature [(displays actual temperature)]

Ignore

CPU Fan Speed [Ignore]

(displays actual RPM)

Power Fan Speed [(displays actual RPM)]

Ignore

VCORE Voltage [(displays actual voltage)]

Ignore

+3.3V Voltage [(displays actual voltage)]

Ignore

+5V Voltage [(displays actual voltage)]

Ignore

+12V Voltage [(displays actual voltage)]

Ignore

-12V Voltage [(displays actual voltage)]

Ignore

-5V Voltage [Ignore]

(displays actual voltage)

# **Boot Screen**

1. ATAPI CD-ROM [(displays installed drive)]

Disabled

2. Removable Device [Legacy Floppy]

LS120 ZIP-100 ATAPI MO Disabled

3. IDE Hard Drive [(displays installed drive)]

Disabled

4. Other Boot Device [Disabled]

INT18 Device (Network)

SCSI Boot Device

Silent Boot [Enabled]

Disabled

# Exit Screen

Exit Saving Changes
Exit Discarding Changes
Load Setup Defaults
Discard Changes
Save Changes

# Chapter 9 Miscellaneous Technical Information

This chapter contains information on the following subjects:

- User and Supervisor password
- Beep code error messages
- PCI configuration status and error messages
- DMA channel assignments
- □ System I/O address map
- Memory map
- IRQ summary

## User and Supervisor Passwords

The system allows you to specify up to two passwords (a User password and a Supervisor password) in the CMOS Setup Utility. The User password is required; the Supervisor password is optional.

Access to the CMOS Setup Utility depends on which passwords were previously set, as indicated next.

| If you set these passwords | the following passwords are required:                                                             |
|----------------------------|---------------------------------------------------------------------------------------------------|
| User password only         | User password is required at bootup.                                                              |
| Supervisor password only   | No password is required at bootup. Supervisor password is required by most setup options.         |
| Both passwords             | User password is required at bootup.<br>Supervisor password is required by most<br>setup options. |

### Beep Code Error Messages

During a normal bootup, a single short beep signifies that the system is OK. Other beep patterns signify errors. The number of beeps indicates the specific error that occurred.

The Sony Online Support technical representative will need to know how many beeps your system produces if there is an error, so be sure to count the number of beeps before calling for support.

## PCI Configuration Status and Error Messages

The following is a list of status and error messages that may appear on your system from time to time.

| Message                                       | Meaning                                                                                                    |
|-----------------------------------------------|----------------------------------------------------------------------------------------------------|
| Floppy Disk Controller<br>Resource Conflict   | The floppy disk controller has requested a resource that is already in use.                                                 |
| NVRAM Checksum Error,<br>NVRAM Cleared        | The NVRAM data was reinitialized due to an NVRAM checksum error.                                                            |
| NVRAM Cleared By Jumper                       | The Clear CMOS jumper block has been changed to the clear position.                                                         |
| NVRAM Data Invalid,<br>NVRAM Cleared          | Invalid entry in the NVRAM.                                                                                                 |
| Parallel Port Resource Conflict               | The parallel port has requested a resource that is already in use.                                                          |
| PCI Error Log is Full                         | This message is displayed when more than 15 PCI conflict errors are detected. No additional PCI errors can be logged.       |
| PCI I/O Port Conflict                         | Two devices requested the same resource, resulting in a conflict.                                                           |
| PCI IRQ Conflict                              | Two devices requested the same resource, resulting in a conflict.                                                           |
| PCI Memory Conflict                           | Two devices requested the same resource, resulting in a conflict.                                                           |
| Primary Boot Device Not<br>Found              | The designated primary boot device (hard disk drive, floppy disk drive, CD-ROM drive, or network drive) could not be found. |
| Primary IDE Controller<br>Resource Conflict   | The primary IDE controller has requested a resource that is already in use.                                                 |
| Primary Input Device Not<br>Found             | The designated primary input device (keyboard, mouse, or other, if input is redirected) could not be found.                 |
| Primary Output Device Not<br>Found            | The designated primary output device (display, serial port, or other, if input is redirected) could not be found.           |
| Secondary IDE Controller<br>Resource Conflict | The secondary IDE controller has requested a resource that is already in use.                                               |
| Serial Port 1 Resource Conflict               | Serial port 1 has requested a resource that is already in use.                                                              |
|                                               |                                                                                                    |

| Static Device Resource Conflict          | A non-Plug and Play ISA card has requested a resource that is already in use. |
|------------------------------------------|-------------------------------------------------------------------------------|
| System Board Device Resource<br>Conflict | A non-Plug and-Play ISA card has requested a resource that is already in use. |

## **DMA Channel Assignments**

This shows the factory default values. Windows reassigns resources to best meet the needs of a particular configuration.

| DMA<br>Channel | Default Assignment                     |  |
|----------------|----------------------------------------|--|
| 02             | Standard floppy disk controller.       |  |
| 04             | Direct memory access (DMA) controller. |  |

## System I/O Address Map

| PCV-RX462DS/PCV-F      | RX463DS/PCV-RX465DS/PCV-RX470DS/PCV-RX480DS        |
|------------------------|----------------------------------------------------|
| Address Range<br>(hex) | Description                                        |
| 0x0000-0x000F          | Direct memory access controller                    |
| 0x0010-0x001F          | Motherboard resources                              |
| 0x0020-0x0021          | Programmable interrupt controller                  |
| 0x0022-0x002D          | Motherboard resources                              |
| 0x002E-0x002F          | Motherboard resources                              |
| 0x0030-0x003F          | Motherboard resources                              |
| 0x0040-0x0043          | System timer                                       |
| 0x0044-0x005F          | Motherboard resources                              |
| 0x0060-0x0060          | Standard 101/102-Key or Microsoft Natural Keyboard |
| 0x0061-0x0061          | System speaker                                     |
| 0x0062-0x0063          | Motherboard resources                              |
| 0x0064-0x0064          | Standard 101/102-Key or Microsoft Natural Keyboard |
| 0x0065-0x006F          | Motherboard resources                              |
| 0x0070-0x0073          | System CMOS/real time clock                        |
| 0x0074-0x007F          | Motherboard resources                              |
| 0x0080-0x0090          | Direct memory access controller                    |
| 0x0091-0x0093          | Motherboard resources                              |
| 0x0094-0x009F          | Direct memory access controller                    |
| 0x00A0-0x00A1          | Programmable interrupt controller                  |
| 0x00A2-0x00BF          | Motherboard resources                              |
| 0x00C0-0x00DF          | Direct memory access controller                    |
| 0x00E0-0x00EF          | Motherboard resources                              |
| 0x00F0-0x00FF          | Numeric data processor                             |
| 0x0170-0x0177          | Intel® 82801BA Ultra ATA storage controller        |
| 0x0170-0x0177          | Secondary IDE controller (dual FIFO)               |
| 0x01F0-0x01F7          | Intel 82801BA Ultra ATA storage controller         |
| 0x01F0-0x01F7          | Primary IDE controller (dual FIFO)                 |
| 0x0200-0x0207          | Gameport joystick                                  |
| 0x0295-0x0296          | Motherboard resources                              |
| 0x0330-0x0331          | MPU-401-compatible MIDI device                     |
| 0x0370-0x0372          | Motherboard resources                              |
|                        |                                                    |

| PCV-RX462DS/PCV-R      | RX463DS/PCV-RX465DS/PCV-RX470DS/PCV-RX480DS              |
|------------------------|----------------------------------------------------------|
| Address Range<br>(hex) | Description                                              |
| 0x0376-0x0376          | Secondary IDE controller (dual FIFO)                     |
| 0x0376-0x0376          | Intel 82801BA Ultra ATA storage controller               |
| 0x0378-0x037F          | Printer port (LPT1)                                      |
| 0x03B0-0x03BB          | NVIDIA GeForce2 MX (Sony)                                |
| 0x03C0-0x03DF          | NVIDIA GeForce2 MX (Sony)                                |
| 0x03F0-0x03F1          | Motherboard resources                                    |
| 0x03F2-0x03F5          | Standard floppy disk controller                          |
| 0x03F6-0x03F6          | Primary IDE controller (dual FIFO)                       |
| 0x03F6-0x03F6          | Intel® 82801BA Ultra ATA storage controller              |
| 0x03F7-0x03F7          | Standard floppy disk controller                          |
| 0x03F8-0x03FF          | Communications port (COM1)                               |
| 0x04D0-0x04D1          | Motherboard resources                                    |
| 0x0CF8-0x0CFF          | PCI bus                                                  |
| 0xB000-0xB01F          | Intel 82801BA/BAM USB universal host controller<br>No. 2 |
| 0xB400-0xB41F          | Intel 82801BA/BAM USB universal host controller<br>No. 1 |
| 0xB800-0xB80F          | Primary IDE controller (dual FIFO)                       |
| 0xB800-0xB80F          | Intel 82801BA Ultra ATA storage controller               |
| 0xB808-0xB80F          | Secondary IDE controller (dual FIFO)                     |
| 0xC000-0xDFFF          | Intel 82801BA PCI bridge - 244E                          |
| 0xD000-0xD0FF          | WDM communication device                                 |
| 0xD400-0xD407          | WDM communication device                                 |
| 0xD800-0xD8FF          | Realtek RTL8139(A/B/C/8130) PCI Fast Ethernet NIC        |
| 0xE000-0xE0FF          | SoundMAX integrated digital audio                        |
| 0xE100-0xE13F          | SoundMAX integrated digital audio                        |
| 0xE400-0xE47F          | Motherboard resources                                    |
| 0xE800-0xE80F          | Intel 82801BA/BAM SMBus controller                       |
| 0xEC00-0xEC3F          | Motherboard resources                                    |
|                        |                                                          |

| DCV DV400TV            |                                                    |
|------------------------|----------------------------------------------------|
| PCV-RX490TV            | Description                                        |
| Address Range<br>(hex) | Description                                        |
| 0x0000-0x000F          | Direct memory access controller                    |
| 0x0010-0x001F          | Motherboard resources                              |
| 0x0020-0x0021          | Programmable interrupt controller                  |
| 0x0022-0x002D          | Motherboard resources                              |
| 0x002E-0x002F          | Motherboard resources                              |
| 0x0030-0x003F          | Motherboard resources                              |
| 0x0040-0x0043          | System timer                                       |
| 0x0044-0x005F          | Motherboard resources                              |
| 0x0060-0x0060          | Standard 101/102-Key or Microsoft Natural Keyboard |
| 0x0061-0x0061          | System speaker                                     |
| 0x0062-0x0063          | Motherboard resources                              |
| 0x0064-0x0064          | Standard 101/102-Key or Microsoft Natural Keyboard |
| 0x0065-0x006F          | Motherboard resources                              |
| 0x0070-0x0073          | System CMOS/real time clock                        |
| 0x0074-0x007F          | Motherboard resources                              |
| 0x0080-0x0090          | Direct memory access controller                    |
| 0x0091-0x0093          | Motherboard resources                              |
| 0x0094-0x009F          | Direct memory access controller                    |
| 0x00A0-0x00A1          | Programmable interrupt controller                  |
| 0x00A2-0x00BF          | Motherboard resources                              |
| 0x00C0-0x00DF          | Direct memory access controller                    |
| 0x00E0-0x00EF          | Motherboard resources                              |
| 0x00F0-0x00FF          | Numeric data processor                             |
| 0x0170-0x0177          | Intel® 82801BA Ultra ATA Storage Controller        |
| 0x0170-0x0177          | Secondary IDE controller (dual fifo)               |
| 0x01F0-0x01F7          | Intel® 82801BA Ultra ATA Storage Controller        |
| 0x01F0-0x01F7          | Primary IDE controller (dual fifo)                 |
| 0x0200-0x0207          | Gameport Joystick                                  |
| 0x0295-0x0296          | Motherboard resources                              |
| 0x0330-0x0331          | MPU-401 Compatible MIDI Device                     |
| 0x0370-0x0372          | Motherboard resources                              |
| 0x0376-0x0376          | Intel® 82801BA Ultra ATA Storage Controller        |
|                        |                                                    |

| PCV-RX490TV         |                                                    |
|---------------------|----------------------------------------------------|
|                     | Description                                        |
| Address Range (hex) | Description                                        |
| 0x0378-0x037F       | Printer Port (LPT1)                                |
| 0x03B0-0x03BB       | · · · · · · · · · · · · · · · · · · ·              |
|                     | NVIDIA GeForce2 MX (Sony)                          |
| 0x03C0-0x03DF       | NVIDIA GeForce2 MX (Sony)                          |
| 0x03F0-0x03F1       | Motherboard resources                              |
| 0x03F2-0x03F5       | Standard Floppy Disk Controller                    |
| 0x03F6-0x03F6       | Intel® 82801BA Ultra ATA Storage Controller        |
| 0x03F6-0x03F6       | Primary IDE controller (dual fifo)                 |
| 0x03F7-0x03F7       | Standard Floppy Disk Controller                    |
| 0x03F8-0x03FF       | Communications Port (COM1)                         |
| 0x04D0-0x04D1       | Motherboard resources                              |
| 0x0CF8-0x0CFF       | PCI bus                                            |
| 0xA000-0xA01F       | Intel® 82801BA/BAM USB Universal Host Controller 2 |
| 0xA400-0xA41F       | Intel® 82801BA/BAM USB Universal Host Controller 1 |
| 0xA800-0xA80F       | Intel® 82801BA Ultra ATA Storage Controller        |
| 0xA800-0xA80F       | Primary IDE controller (dual fifo)                 |
| 0xA808-0xA80F       | Secondary IDE controller (dual fifo)               |
| 0xB000-0xDFFF       | Intel® 82801BA PCI Bridge - 244E                   |
| 0xB800-0xB8FF       | WDM Communication Device                           |
| 0xD000-0xD007       | WDM Communication Device                           |
| 0xD400-0xD4FF       | Sony MPEG2 Encoder Board (WDM)                     |
| 0xD800-0xD8FF       | Realtek RTL8139 Family PCI Fast Ethernet NIC       |
| 0xE000-0xE0FF       | SoundMAX Integrated Digital Audio                  |
| 0xE100-0xE13F       | SoundMAX Integrated Digital Audio                  |
| 0xE400-0xE47F       | Motherboard resources                              |
| 0xE800-0xE80F       | Intel® 82801BA/BAM SMBus Controller - 2443         |
|                     |                                                    |

## Memory Map

| PCV-RX462DS/PCV-RX463DS/ | PCV-RX465DS/PCV-RX470DS/PCV-RX480DS                           |
|--------------------------|---------------------------------------------------------------|
| Address range            | Default configuration                                         |
| 0x0000-0x9FFFF           | System board extension for ACPI BIOS                          |
| 0xFFF80000-0xFFFFFFF     | System board extension for ACPI BIOS                          |
| 0xF8000000-0xFBFFFFFF    | Intel® 82850 Processor to I/O Controller - 2530               |
| 0xEE000000-0xEFEFFFFF    | Intel® 82850/82860 Processor to AGP                           |
|                          | Controller - 2532                                             |
| 0xEE000000-0xEFEFFFFF    | NVIDIA GeForce2 MX (Sony)                                     |
| 0xEFF00000-0xF7FFFFF     | Intel® 82850/82860 Processor to AGP                           |
|                          | Controller - 2532                                             |
| 0xF0000000-0xF7FFFFF     | NVIDIA GeForce2 MX (Sony)                                     |
| 0xEF000000-0xEF00FFFF    | NVIDIA GeForce2 MX (Sony)                                     |
| 0xEC000000-0xEDFFFFF     | Intel® 82801BA PCI Bridge - 244E                              |
| 0xEC000000-0xEDFFFFFF    | WDM Communication Device                                      |
| 0xED800000-0xED8000FF    | Realtek RTL8139(A/B/C/8130) PCI Fast                          |
|                          | Ethernet NIC                                                  |
| 0xEC000800-0xEC000FFF    | Texas Instruments OHCI Compliant IEEE 1394<br>Host Controller |
| 0xEC004000-0xEC007FFF    | Texas Instruments OHCI Compliant IEEE 1394<br>Host Controller |
| 0xA0000-0xAFFFF          | NVIDIA GeForce2 MX (Sony)                                     |
| 0xB0000-0xBFFFF          | NVIDIA GeForce2 MX (Sony)                                     |
| 0xC0000-0xCBFFF          | NVIDIA GeForce2 MX (Sony)                                     |
| 0xF0000-0xFFFFF          | System board extension for ACPI BIOS                          |
| 0x100000-0x7FFFFFF       | System board extension for ACPI BIOS                          |
| PCV-RX490TV              |                                                               |
| Address range            | Default configuration                                         |
| 0x0000-0x9FFFF           | System board extension for ACPI BIOS                          |
| 0xFFF80000-0xFFFFFFF     | System board extension for ACPI BIOS                          |
| 0xF8000000-0xFBFFFFFF    | Intel® 82850 Processor to I/O Controller - 2530               |
| 0xEE000000-0xEFEFFFFF    | Intel® 82850/82860 Processor to AGP Controller - 2532         |
| 0xEE000000-0xEFEFFFFF    | NVIDIA GeForce2 MX (Sony)                                     |
| 0xEFF00000-0xF7FFFFF     | Intel® 82850/82860 Processor to AGP Controller - 2532         |

| PCV-RX490TV           |                                                               |
|-----------------------|---------------------------------------------------------------|
| Address range         | Default configuration                                         |
| 0xF0000000-0xF7FFFFF  | NVIDIA GeForce2 MX (Sony)                                     |
| 0xEF000000-0xEF00FFFF | NVIDIA GeForce2 MX (Sony)                                     |
| 0xEB800000-0xEDFFFFFF | Intel® 82801BA PCI Bridge - 244E                              |
| 0xEB800000-0xEDFFFFFF | WDM Communication Device                                      |
| 0xED800000-0xED8000FF | Realtek RTL8139 Family PCI Fast Ethernet NIC                  |
| 0xEB800800-0xEB800FFF | Texas Instruments OHCI Compliant IEEE 1394<br>Host Controller |
| 0xEB804000-0xEB807FFF | Texas Instruments OHCI Compliant IEEE 1394<br>Host Controller |
| 0xEC000000-0xEC00FFFF | Sony MPEG2 Encoder Board (WDM)                                |
| 0xA0000-0xAFFFF       | NVIDIA GeForce2 MX (Sony)                                     |
| 0xB0000-0xBFFFF       | NVIDIA GeForce2 MX (Sony)                                     |
| 0xC0000-0xCBFFF       | NVIDIA GeForce2 MX (Sony)                                     |
| 0xF0000-0xFFFFF       | System board extension for ACPI BIOS                          |
| 0x100000-0x7FFFFFF    | System board extension for ACPI BIOS                          |

🔎 I/O addresses that may be used by add-in cards are not listed.

## IRQ Summary

| PCV-R | (462DS/PCV-RX463DS/PCV-RX465DS/PCV-RX470DS/PCV-RX480DS     |
|-------|------------------------------------------------------------|
| IRQ   | Description                                                |
| 0     | System timer                                               |
| 1     | Standard 101/102-Key or Microsoft Natural Keyboard         |
| 2     | Programmable interrupt controller                          |
| 3     | ACPI IRQ Holder for PCI IRQ Steering                       |
| 3     | Intel® 82801BA/BAM SMBus Controller - 2443                 |
| 3     | SoundMAX Integrated Digital Audio                          |
| 4     | Communications Port (COM1)                                 |
| 6     | Standard Floppy Disk Controller                            |
| 7     | Printer Port (LPT1)                                        |
| 8     | System CMOS/real time clock                                |
| 9     | SCI IRQ used by ACPI bus                                   |
| 9     | ACPI IRQ Holder for PCI IRQ Steering                       |
| 9     | ACPI IRQ Holder for PCI IRQ Steering                       |
| 9     | ACPI IRQ Holder for PCI IRQ Steering                       |
| 9     | ACPI IRQ Holder for PCI IRQ Steering                       |
| 9     | Realtek RTL8139(A/B/C/8130) PCI Fast Ethernet NIC          |
| 9     | Texas Instruments OHCI Compliant IEEE 1394 Host Controller |
| 9     | WDM Communication Device                                   |
| 9     | Intel® 82801BA/BAM USB Universal Host Controller 1         |
| 9     | Intel® 82801BA/BAM USB Universal Host Controller 2         |
| 10    | MPU-401 Compatible MIDI Device                             |
| 11    | ACPI IRQ Holder for PCI IRQ Steering                       |
| 11    | NVIDIA GeForce2 MX (Sony)                                  |
| 12    | PS/2 Compatible Mouse Port                                 |
| 13    | Numeric data processor                                     |
| 14    | Intel® 82801BA Ultra ATA Storage Controller                |
| 14    | Primary IDE controller (dual fifo)                         |
| 15    | Intel® 82801BA Ultra ATA Storage Controller                |
| 15    | Secondary IDE controller (dual fifo)                       |

| PCV-RX462 | 2DS/PCV-RX463DS/PCV-RX465DS/PCV-RX470DS/PCV-RX480DS        |
|-----------|------------------------------------------------------------|
| IRQ       | Description                                                |
| 0         | System timer                                               |
| 0         | System timer                                               |
| 1         | Standard 101/102-Key or Microsoft Natural Keyboard         |
| 2         | Programmable interrupt controller                          |
| 3         | ACPI IRQ Holder for PCI IRQ Steering                       |
| 3         | Intel® 82801BA/BAM SMBus Controller - 2443                 |
| 3         | SoundMAX Integrated Digital Audio                          |
| 4         | Communications Port (COM1)                                 |
| 6         | Standard Floppy Disk Controller                            |
| 7         | Printer Port (LPT1)                                        |
| 8         | System CMOS/real time clock                                |
| 9         | SCI IRQ used by ACPI bus                                   |
| 9         | ACPI IRQ Holder for PCI IRQ Steering                       |
| 9         | ACPI IRQ Holder for PCI IRQ Steering                       |
| 9         | ACPI IRQ Holder for PCI IRQ Steering                       |
| 9         | ACPI IRQ Holder for PCI IRQ Steering                       |
| 9         | ACPI IRQ Holder for PCI IRQ Steering                       |
| 9         | Realtek RTL8139 Family PCI Fast Ethernet NIC               |
| 9         | Texas Instruments OHCI Compliant IEEE 1394 Host Controller |
| 9         | Sony MPEG2 Encoder Board (WDM)                             |
| 9         | WDM Communication Device                                   |
| 9         | Intel® 82801BA/BAM USB Universal Host Controller 1         |
| 9         | Intel® 82801BA/BAM USB Universal Host Controller 2         |
| 10        | MPU-401 Compatible MIDI Device                             |
| 11        | ACPI IRQ Holder for PCI IRQ Steering                       |
| 11        | NVIDIA GeForce2 MX (Sony)                                  |
| 12        | PS/2 Compatible Mouse Port                                 |
| 13        | Numeric data processor                                     |
| 14        | Intel® 82801BA Ultra ATA Storage Controller                |
| 14        | Primary IDE controller (dual fifo)                         |
| 15        | Intel® 82801BA Ultra ATA Storage Controller                |
| 15        | Secondary IDE controller (dual fifo)                       |

## **Chapter 10 Specifications**

This chapter describes the technical specifications for the Sony PCV-RX462DS/PCV-RX463DS/PCV-RX465DS/PCV-RX470DS/PCV-RX480DS/PCV-RX490TV computers.

#### **Processors**

| DO   | / D. |      | -   |
|------|------|------|-----|
| P( \ | /-K) | Kハトノ | 115 |

1.3 GHz Intel® Pentium® 4 processor

#### PCV-RX463DS/PCV-RX465TV

1.4 GHz Intel® Pentium® 4 processor

#### PCV-RX470DS

1.50 GHz Intel® Pentium® 4 processor

#### PCV-RX480DS/PCV-RX490TV

1.70 GHz Intel® Pentium® 4 processor

#### Chipset

Intel 850 chipset

#### AGP Bus

AGP interface specification, version 2.0 (supports 2x/4x)

1 AGP slot

#### PCI Bus

#### PCI Level 2.2, 33 MHz zero wait state

3 PCI slots (2 open in the PCV-RX462DS/PCV-RX463DS/PCV-RX465DS/PCV-RX470DS/PCV-RX480DS models, 1 open in the PCV-RX490TV model)

#### **Memory Modules**

| Installed memory | 128 MB (may be more if purchased through the VAIO Direct Web site) |
|------------------|--------------------------------------------------------------------|
| Maximum memory   | 512 MB (256 MB in each socket)                                     |
| Voltage          | 2.5V memory only                                                   |
| Pins             | 184-pins with gold-plated contacts                                 |
| Memory type      | Non-ECC 40ns/45ns PC800 Direct Rambus RIMM module                  |

## **Memory Configurations**

| RIMMA1/RIMMA2*        | RIMMB1/RIMMB2*        |
|-----------------------|-----------------------|
| 0, 8, 16, 32, 64, 128 | 0, 8, 16, 32, 64, 128 |

<sup>\*</sup> Your VAIO computer is shipped with at least 128 MB. RIMM is expandable to 512 MB. Your computer may ship with more than 128 MB of RIMM™ memory if you purchased it through the VAIO Direct Web site. System memory is 2.5 V non-ECC 40ns/45ns PC800 Direct Rambus RIMM modules. Your computer does not support EDO memory or buffered DIMM memory. Memory must be installed in pairs. Memory size can vary between sockets. RIMM modules can be single- or double-sided.

#### L2 Cache

| Installed | 256 KB of Advanced Transfer cache |
|-----------|-----------------------------------|
|           |                                   |

### **Graphics**

| AGP Controller*          | nVIDIA® GeForce2 MX (AGP 4x) graphics acceleration |
|--------------------------|----------------------------------------------------|
| Video memory             | 32 MB SDRAM @ 166 MHz                              |
| Resolution (displayed re | esolution depends on the graphics display you use) |
| True color (32 bits)     | Up to 1600 x 1200 at 85 Hz non-interlaced          |
| High color (16 bits)     | Up to 1600 x 1200 at 100 Hz non-interlaced         |
| 256 colors (8 bits)      | Up to 1600 x 1200 at 100 Hz non-interlaced         |

<sup>\*</sup> Supports DDC-1 and DDC-2b standards for Plug and Play displays.

#### Audio

| Sound chip            | Analog Devices SoundMAX integrated digital audio                                                |
|-----------------------|-------------------------------------------------------------------------------------------------|
| Wave synthesis        | Software synthesis                                                                              |
| Sound effects         | DirectX®                                                                                        |
| Audio sampling rate   | Up to 48 kHz at 16 bits                                                                         |
| Rear panel connectors | Mic (for microphone)<br>Line In (from stereo audio source)<br>Headphones (for stereo headphone) |

#### **Communications**

| Modem             | Lucent 1648 technology V.90-compatible data/fax<br>modem (REN 0.79B)*                                                                                   |  |
|-------------------|----------------------------------------------------------------------------------------------------|--|
|                   | BROADCOM® BCM4211 TECHNOLOGY/V.90<br>COMPATIBLE DATA/FAX MODEM (REN = 0.0B) <sup>†</sup><br>10 Mbps/1 Mbps data transfer rate<br>HomePNA 2.0 compatible |  |
|                   |                                                                                                    |  |
| Fax               | 14.4 Kbps maximum                                                                                                    |  |
| i.LINK (IEEE1394) | 400 Mbps, OHCI chip set                                                                                                    |  |

<sup>\*</sup> This modem is capable of downloading at 56 Kbps using K56flex™ technology/V.90. Your phone service, online service, or Internet Service Provider may not support this technology or operate at this speed.

## Giga Pocket I/O (PCV-RX490TV only)

| Rear  | Audio In L/R<br>S-Video/Video In<br>Audio In L/R<br>VHF/UHF |
|-------|-------------------------------------------------------------|
| Front | S-Video In<br>Video In<br>Audio L In<br>Audio R In          |

## I/O and Expansion Slots

| One high-speed NS16C550-compatible port                                               |  |
|---------------------------------------------------------------------------------------|--|
| One high-speed bi-directional<br>Centronics-compatible port with ECP and EPP<br>modes |  |
| One (supports MIDI in/out or two joysticks — adapter cable not supplied)              |  |
| Two RJ-11 ports (for line and phone)                                                  |  |
| USB1 and USB2 (rear panel)<br>USB3 and USB4 (front panel)                             |  |
|                                                                                       |  |

<sup>†</sup> This modem is capable of transfering data at 10 Mbps (HomePNA) and downloading at 56 Kbps / 14.4 Kbps (Modem) using V.90 technology. Your phone service, online service, or Internet Service Provider, however, may not support this technology or operate at this speed.

| PCI slots   | Two available slots in PCV-RX462DS/                  |  |
|-------------|------------------------------------------------------|--|
|             | PCV-RX463DS/PCV-RX465DS/PCV-RX470DS/                 |  |
|             | PCV-RX480DS models. One available slot in            |  |
|             | PCV-RX490TV. Maximum length for add-in cards         |  |
|             | is 9.05 inches                                       |  |
| IDE headers | Primary and secondary (each supports two IDE drives) |  |

## Floppy Disk Drive and Controller

| Drive                  | Description                               |
|------------------------|-------------------------------------------|
| Floppy disk controller | 82077-compatible (supports up to 2.88 MB) |
| Floppy disk drive      | 3.5-inch, 1.44 MB.                        |

#### Hard Drives and Controllers

| Drive              | Description                                                                                     |             |             |             |
|--------------------|-------------------------------------------------------------------------------------------------|-------------|-------------|-------------|
|                    | PCV-RX462DS                                                                                     | PCV-RX465DS | PCV-RX480DS | PCV-RX490TV |
|                    | PCV-RX463DS                                                                                     | PCV-RX470DS |             |             |
| IDE hard           | 40 GB                                                                                           | 60 GB       | 80 GB       | 80 GB       |
| drive <sup>*</sup> | C = 16 GB                                                                                       | C = 16 GB   | C = 16  GB  | C = 12 GB   |
|                    | D = 24 GB                                                                                       | D = 44  GB  | D = 64  GB  | D = 68 GB   |
| EIDE<br>controller | Supports up to four EIDE drives (supports PIO Mode 4 EIDE drives and Ultra DMA/100 Mode drives) |             |             |             |

<sup>\*</sup> Bus-mastering EIDE driver installed.

### **Optical Drives**

#### PCV-RX462DS/PCV-RX463DS/PCV-RX465DS/PCV-RX470DS/PCV-RX480DS

| Drive                           | Description             |  |
|---------------------------------|-------------------------|--|
| DVD-ROM drive*                  |                         |  |
| CD-RW read <sup>†</sup>         | 32X maximum performance |  |
| DVD-ROM read <sup>‡</sup>       | 16X maximum performance |  |
| CD-R/CD-ROM read**              | 40X maximum performance |  |
| CD-RW drive <sup>††</sup>       |                         |  |
| CD-RW read <sup>‡‡</sup>        | 20X maximum performance |  |
| CD-R/CD-RW write***             | 8X maximum performance  |  |
| CD-R/CD-ROM read <sup>†††</sup> | 32X maximum performance |  |

- \* The DVD-ROM data transfer standard 1X rate is 1350 KBps.
- † Data on a CD-RW is read at a variable transfer rate, ranging from 13X at the innermost track to 32X at the outermost track. The average data transfer rate is 22.5X (3375 KBps).
- Data on a DVD-ROM is read at a variable transfer rate, ranging from 6.6X at the innermost track to 16X at the outermost track. The average data transfer rate is 11.3X (15255 KBps).
- \*\* Data on a CD-R/CD-ROM is read at a variable transfer rate, ranging from 17.5X at the innermost track to 40X at the outermost track. The average data transfer rate is 28.6X (4293 KBps).
- †† The CD-RW/CD-R/CD-ROM data transfer standard 1X rate is 150 KB per second (KBps).
- ‡‡ Data on a CD-RW is read at a variable transfer rate, ranging from 8X at the innermost track to 20X at the outermost track. The average data transfer rate is 14X (2100 KBps).
- \*\*\*Data on a CD-R/CD-RW is written at a constant transfer rate of 2X, 4X, 8X (max. for CD-RW), or 12X, depending on the speed you select.
- ††† Data on a CD-R/CD-ROM is read at a variable transfer rate, ranging from 13X at the innermost track to 32X at the outermost track. The average data transfer rate is 22.5X (3375 KBps).

#### PCV-RX490TV

| Drive                          | Description             |  |
|--------------------------------|-------------------------|--|
| DVD-RW drive*                  |                         |  |
| DVD-ROM read <sup>†</sup>      | 4X maximum performance  |  |
| DVD-RW/DVD-R read <sup>‡</sup> | 2X maximum performance  |  |
| CD-ROM read**                  | 24X maximum performance |  |
| CD-RW/CD-R read <sup>††</sup>  | 16X maximum performance |  |
| CD-R write                     | 8X maximum performance  |  |
| CD-RW write <sup>‡‡</sup>      | 4X maximum performance  |  |
| DVD-R write***                 | 2X maximum performance  |  |
| DVD-RW write                   | 1X maximum performance  |  |
| CD-ROM drive                   |                         |  |
| CD-R/CD-ROM <sup>†††</sup>     | 40X maximum performance |  |
| CD-RW <sup>‡‡‡</sup>           | 28X maximum performance |  |

- \* The DVD-ROM data transfer standard 1X rate is 1350 KBps. The CD-RW/CD-R/CD-ROM data transfer standard rate is 150 KBps.
- † Data on a DVD-ROM is read at a variable transfer rate, ranging from 2X at the innermost track to 4X at the outermost track. The average data transfer rate is 3.3X (4455 KBps).
- ‡ Data on a DVD-RW/DVD-R is read at a constant transfer rate of 2X.
- \*\* Data on a CD-ROM is read at a variable transfer rate, ranging from 10.3X at the innermost track to 24X at the outermost track. The average data transfer rate is 17.2X (2580 KBps).
- †† Data on a CD-RW/CD-R is read at a variable transfer rate, ranging from 6.9X at the innermost track to 16X at the outermost track. The average data transfer rate is 11.5X (1725 KBps).
- ‡‡ Data on a CD-RW/CD-R is written at a constant transfer rate of 4X (max for CD-RW), or 8X depending on the speed you select. High-speed writing to a CD-RW disc is not supported.
- \*\*\*Data on a DVD-RW/DVD-R is written at a constant transfer rate of 1X (max. for DVD-RW), or 2X, depending on the speed you select.
- ††† Data on a CD-R/CD-ROM is read at a variable transfer rate, ranging from 17X at the innermost track to 40X at the outermost track. The average data transfer rate is 28.5X (4275 KBps).
- ### Data on a CD-RW is read at a variable transfer rate, ranging from 12X at the innermost track to 28X at the outermost track. The average data transfer rate is 20X (3000 KBps).

## System BIOS

| Make and model        | Award-based                                                    |
|-----------------------|----------------------------------------------------------------|
| ROM                   | 2Mbit flash-ROM*                                               |
| Passwords             | User and supervisor passwords supported                        |
| Power management      | APM 1.2                                                        |
| Advanced features     | ACPI-1.0 compliant hardware for use with APM and PNP BIOS APIs |
| Plug and Play devices | Supported with steerable DMA channels and interrupts           |
| Special features      | PC-99 compliant, multi-boot, PCI add-in card auto-configure    |
|                       |                                                                |

<sup>\*</sup> Flash-ROM update utility is available from Sony's web site at http://www.sony.com/pcsupport.

## Index

| A                                            | computer                                              |
|----------------------------------------------|-------------------------------------------------------|
| address map, system 101                      | lithium ion battery <b>vii</b>                        |
| AGP bus specifications <b>109</b>            | computer safety information ii                        |
|                                              | configuring                                           |
| audio specifications 111 AUX-IN connector 74 | 9 9                                                   |
| AUX-IIN Connector 74                         | power management 23 connectors                        |
| D                                            |                                                       |
| B                                            | 4-pin on modem card <b>78, 79</b><br>AUX-IN <b>74</b> |
| battery - See lithium battery                |                                                       |
| beep codes 97                                | CD-IN 73                                              |
| BIOS Setup Utility                           | fan <b>69</b>                                         |
| See CMOS Setup Utility                       | game <b>70</b>                                        |
| BIOS setup utility                           | headphones, line in, mic <b>71</b>                    |
| advanced screen 89                           | i.LINK <b>8, 65, 72</b>                               |
| boot screen 93                               | IDE <b>59</b>                                         |
| exit screen <b>94</b>                        | keyboard <b>62</b>                                    |
| main screen 87                               | line <b>78, 79</b>                                    |
| options <b>85</b>                            | modem card <b>78, 79</b>                              |
| power screen <b>92</b>                       | monitor 14                                            |
| screens <b>85</b>                            | mouse 62                                              |
| BIOS specifications 116                      | power <b>60</b>                                       |
| 1                                            | printer <b>65</b>                                     |
| C                                            | telephone <b>78</b> , <b>79</b>                       |
| card, modem <b>79</b> , <b>83</b>            | USB <b>8, 63, 65</b>                                  |
| CD-IN connector <b>73</b>                    | cover 29                                              |
| CD-RW drive                                  | removing 28                                           |
| location of 4                                | cover, slot 43                                        |
| performance of discs 3, 4, 114, 115          | covering I/O slot 44                                  |
| chipset specifications <b>109</b>            | CPU - See processor                                   |
| CLR CMOS Jumper <b>76</b>                    | 1                                                     |
| CMOS - See Also BIOS                         | D                                                     |
| CMOS Setup Utility 22                        | display, power management 23                          |
| codes, beeps 97                              | disposal of lithium ion battery <b>vii</b>            |
| COM1 port - See Serial                       | DMA channel assignments <b>100</b>                    |
| communications, specifications <b>112</b>    | drive                                                 |
| communications, specifications 112           | IDE connectors <b>59</b>                              |

| installing additional 3.5 drive <b>45</b> | game port 15                         |
|-------------------------------------------|--------------------------------------|
| DVD-ROM drive                             | i.LINK 17                            |
| performance of discs 3, 4, 114, 115       | keyboard and mouse 13                |
| E                                         | mic, line in, headphones <b>16</b>   |
|                                           | monitor 14                           |
| error messages                            | NETWORK (D-Link) port 65             |
| beep codes <b>97</b>                      | printer port 14                      |
| PCI configuration 98                      | serial port 1 14                     |
| expansion slots 18                        | telephone and line <b>16</b>         |
| specifications for 112                    | USB ports 13, 63                     |
| expansion slots - See Also slots          | I/O slot covering <b>44</b>          |
| 5                                         | I/O slot specifications 112          |
| F                                         | icons, description of 11, 12         |
| fan connectors <b>69</b>                  | IDE                                  |
| CPU-FAN <b>69</b>                         | connectors <b>59</b>                 |
| PWR-FAN <b>69</b>                         | IEEE1394 - See i.LINK                |
| fax card - See modem card                 | installing                           |
| fax/modem - See modem card                | 3.5 hard disk drive <b>45</b>        |
| FCC Part 68 vi                            | PCI add-in card <b>30</b>            |
| floppy disk drive                         | system memory 37                     |
| connector 55                              | interference <b>vi</b>               |
| specifications 113                        |                                      |
| front panel header <b>54</b>              | K                                    |
| front view 2                              | keyboard connector 13, 62            |
| buttons and switches 6                    | •                                    |
| connectors 7, 8                           | L                                    |
| drives <b>4</b>                           | L2 cache specifications 110          |
| indicators 7                              | lithium battery, replacing <b>34</b> |
|                                           | lithium ion battery                  |
| G                                         | disposal <b>vii</b>                  |
| Game connector <b>70</b>                  | safety precautions <b>vii</b>        |
| Giga Pocket specifications 112            | surety precuudents in                |
| graphics controller - See graphics        | M                                    |
| graphics specifications 110               | map - See I/O address map and        |
| grapines specifications 110               | memory map                           |
| H                                         | memory - See Also system memory      |
| hard drive specifications 113             | memory configuration specifications  |
| header - See front panel header           | 110                                  |
|                                           |                                      |
| headphones, line in, mic connectors 71    | memory module                        |
| 1                                         | connector <b>56</b>                  |
| : I INIV compostor 0 CF                   | removing 41                          |
| i.LINK connector 8, 65                    | specifications 110                   |
| i.LINK header connectors <b>72</b>        | messages                             |
| I/O address map <b>101</b>                | error 97                             |
| I/O connectors                            | status and error <b>98</b>           |

| microprocessor - See processor     | RIMM - See memory module           |
|------------------------------------|------------------------------------|
| model numbers ii                   | ·                                  |
| modem - See Also communications    | S                                  |
| modem card                         | safety information ii              |
| connectors 78, 79                  | See Also communications            |
| view of <b>78, 79, 83</b>          | Serial connector 65                |
| monitor - See display              | serial numbers ii                  |
| monitor connector 14               | serial port - See Serial           |
| mouse connector 13, 62             | slot - See I/O slot                |
|                                    | slot cover, removing 43            |
| N                                  | specifications                     |
| NETWORK (D-Link) connector 65      | AGP bus <b>109</b>                 |
| notice to users ii                 | audio <b>111</b>                   |
|                                    | BIOS <b>116</b>                    |
| 0                                  | chipset 109                        |
| optical drive specifications 114   | communications 112                 |
|                                    | floppy disk drive and controller   |
| P                                  | 113                                |
| passwords, user and supervisor 96  | Giga Pocket 112                    |
| PCI                                | graphics <b>110</b>                |
| slot connectors <b>57</b>          | hard drives and controllers 113    |
| PCI add-in card                    | I/O and expansion slots 112        |
| installing <b>30</b>               | L2 cache <b>110</b>                |
| removing 32                        | memory configurations 110          |
| PCI bus specifications 110         | memory module 110                  |
| power connector 60                 | optical drives 114                 |
| power management, configuring 23   | PCI bus 110                        |
| printer connector 65               | processor <b>109</b> , <b>110</b>  |
| processor specifications 109, 110  | status and error messages 98       |
|                                    | supervisor password <b>96</b>      |
| R                                  | system board                       |
| radio interference <b>vi</b>       | AUX-IN connector <b>74</b>         |
| RAM - See system memory            | CD-IN connector 73                 |
| rear view 10                       | CLR CMOS Jumper 76                 |
| I/O connectors 13                  | fan connectors <b>69</b>           |
| icons 11                           | front panel header <b>54</b>       |
| recording ii                       | game connector <b>70</b>           |
| regulatory information v           | headphones, line in, mic           |
| removing                           | connectors <b>71</b>               |
| cover 28                           | i.LINK connector <b>65</b>         |
| memory module 41                   | i.LINK header connectors <b>72</b> |
| PCI add-in card <b>32</b>          | IDE connectors <b>59</b>           |
| slot cover <b>43</b>               | keyboard connector 62              |
| replacing 29                       | memory module connector <b>56</b>  |
| cover 29                           | mouse connector 62                 |
| replacing lithium battery 34       | PCI slot connectors <b>57</b>      |
| resolution - See graphics          | power connector <b>60</b>          |
| Download from Www.Somanuals.com. A | iii Manuals Search And Download.   |

printer connector **65**Serial connector **65**USB connectors **63**, **65**system I/O address map **101**system memory, installing **37** 

#### T

Telephone Consumer Protection Act of 1991 **vii** TV interference **vi** 

#### U

USB connectors **8**, **63**, **65** user password **96** 

Free Manuals Download Website

http://myh66.com

http://usermanuals.us

http://www.somanuals.com

http://www.4manuals.cc

http://www.manual-lib.com

http://www.404manual.com

http://www.luxmanual.com

http://aubethermostatmanual.com

Golf course search by state

http://golfingnear.com

Email search by domain

http://emailbydomain.com

Auto manuals search

http://auto.somanuals.com

TV manuals search

http://tv.somanuals.com